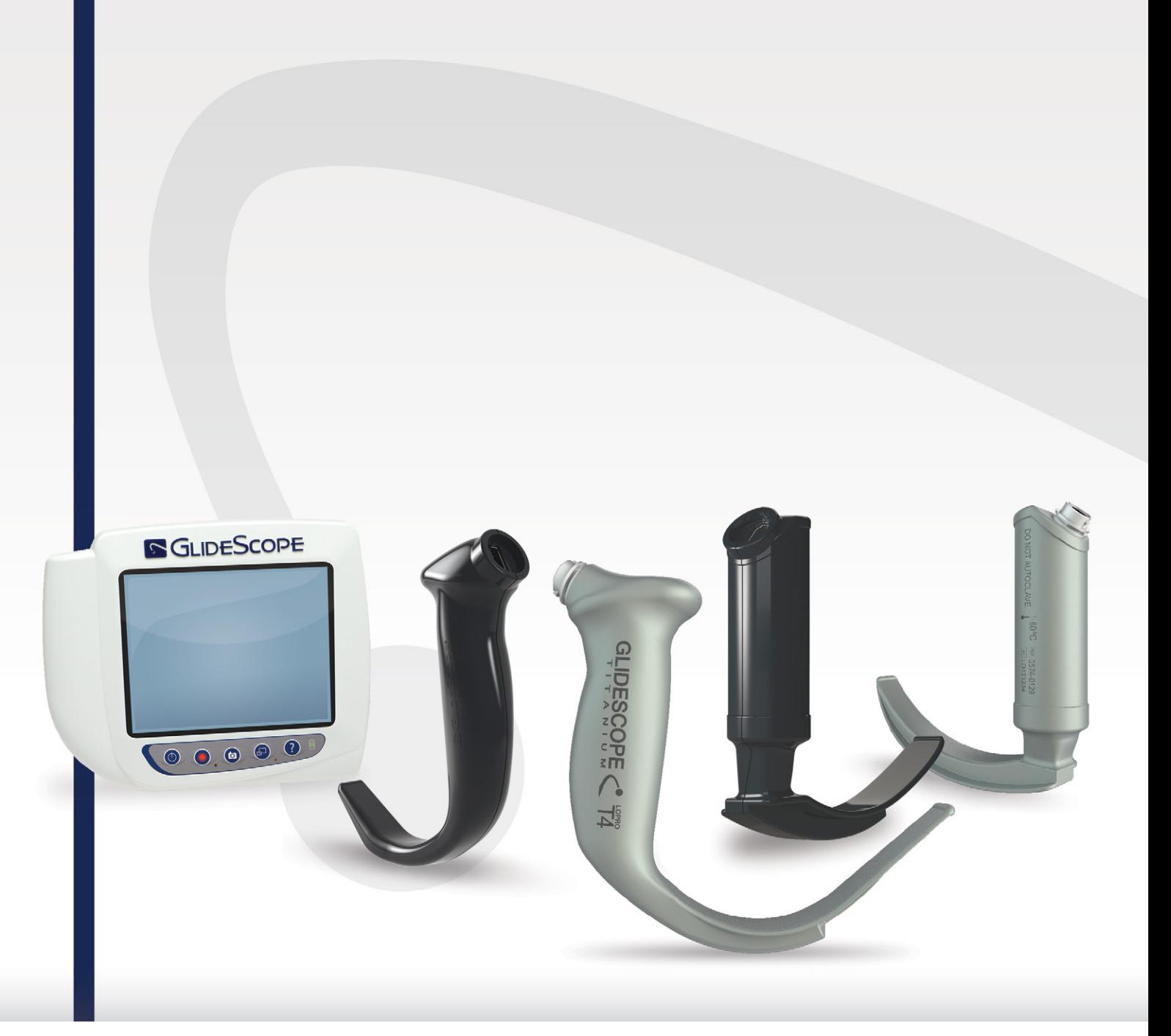

# **GLIDESCOPE TITANIUM GJENBRUKBAR OG SPECTRUM TIL ENGANGSBRUK**

Drifts- og vedlikeholdshåndbok

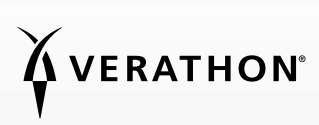

0900-4712-NBNO Rev-11

# **GLIDESCOPE** TITANIUM GJENBRUKBAR OG SPECTRUM TIL ENGANGSBRUK

## Drifts- og vedlikeholdshåndbok

Gjelder fra: 29. september 2022

Forsiktig: Amerikansk lovgivning begrenser denne enheten til salg av, eller på forordning fra, en lege.

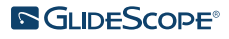

### KONTAKTINFORMASJON

Hvis du vil ha ytterligere informasjon om GlideScope-systemet, kan du ta kontakt med Verathon kundeservice eller gå til [verathon.com/service-and-support.](https://www.verathon.com/service-and-support/)

#### Verathon Inc.

20001 North Creek Parkway Bothell, WA 98011 USA Tlf.: +1 800 331 2313 (USA/Canada) Tlf.: +1 425 867 1348 Faks: +1 425 883 2896 verathon.com

Verathon Medical (Canada) ULC

2227 Douglas Road Burnaby, BC V5C 5A9 Canada Tlf.: +1 604 439 3009 Faks: +1 604 439 3039

#### Verathon Medical (Australia) Pty Limited

Unit 9, 39 Herbert Street St Leonards NSW 2065 Australia Innenfor Australia: 1800 613 603 Tlf. / 1800 657 970 Faks Internasjonalt: +61 2 9431 2000 Tlf. / +61 2 9475 1201 Faks

#### **CH REP** MDSS CH GmbH

Laurenzenvorstadt 61 5000 Aarau Sveits

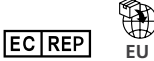

#### Verathon Medical (Europe) B.V.

Willem Fenengastraat 13 1096 BL Amsterdam Nederland Tlf.: +31 (0) 20 210 30 91 Faks : +31 (0) 20 210 30 92

#### **UK REP** MDSS-UK RP Ltd.

6 Wilmslow Road, Rusholme Manchester M14 5TP Storbritannia Tlf.: +44 (0)7898 375115

**CH**<br>CH Anandic Medical Systems AG Stadtweg 24 8245 Feuerthalen Sveits

## $CF<sub>2K</sub>$

Opphavsrett © 2022 Verathon Inc. Med enerett. Ingen deler av denne håndboken kan kopieres eller overføres på noen som helst måte uten uttrykkelig skriftlig godkjennelse fra Verathon Inc.

GlideRite, GlideScope, GlideScope-symbolet, DirectView, Reveal, Spectrum, Verathon og Verathon-fakkelsymbolet er varemerker eller registrerte varemerker som tilhører Verathon Inc. Alle andre merker og produktnavn er varemerker eller registrerte varemerker som tilhører deres respektive eiere.

Ikke alle Verathon Inc.-produkter som vises eller beskrives i denne håndboken, er tilgjengelige for kommersielt salg i alle land.

Informasjon i denne håndboken kan endres når som helst og uten varsel. Se den tilgjengelige dokumentasjonen på [verathon.com/service-and-support](http://verathon.com/service-and-support) hvis du vil ha den mest oppdaterte informasjonen.

**S**GLIDESCOPE®

## INNHOLDSFORTEGNELSE

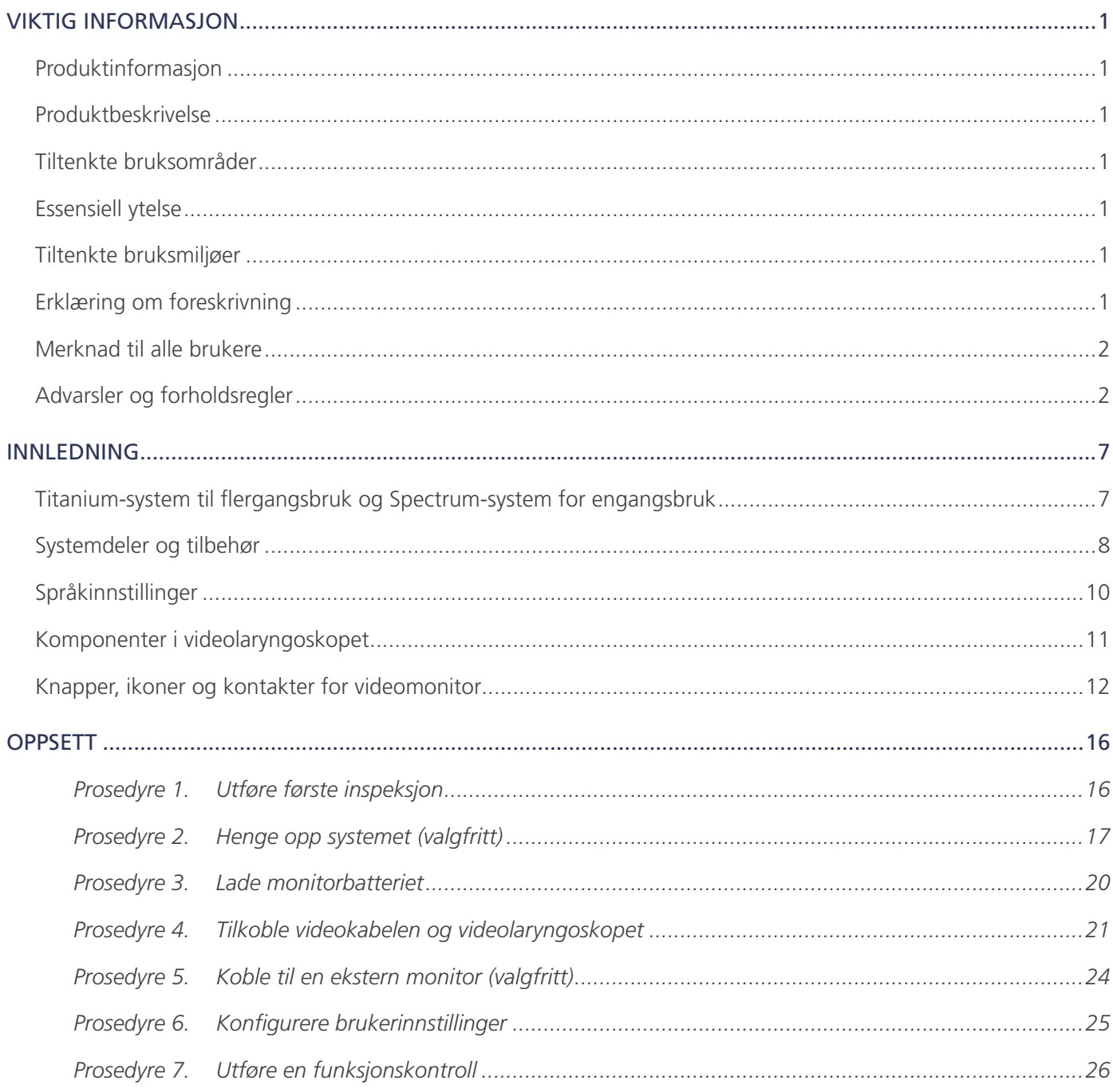

 $i =$ 

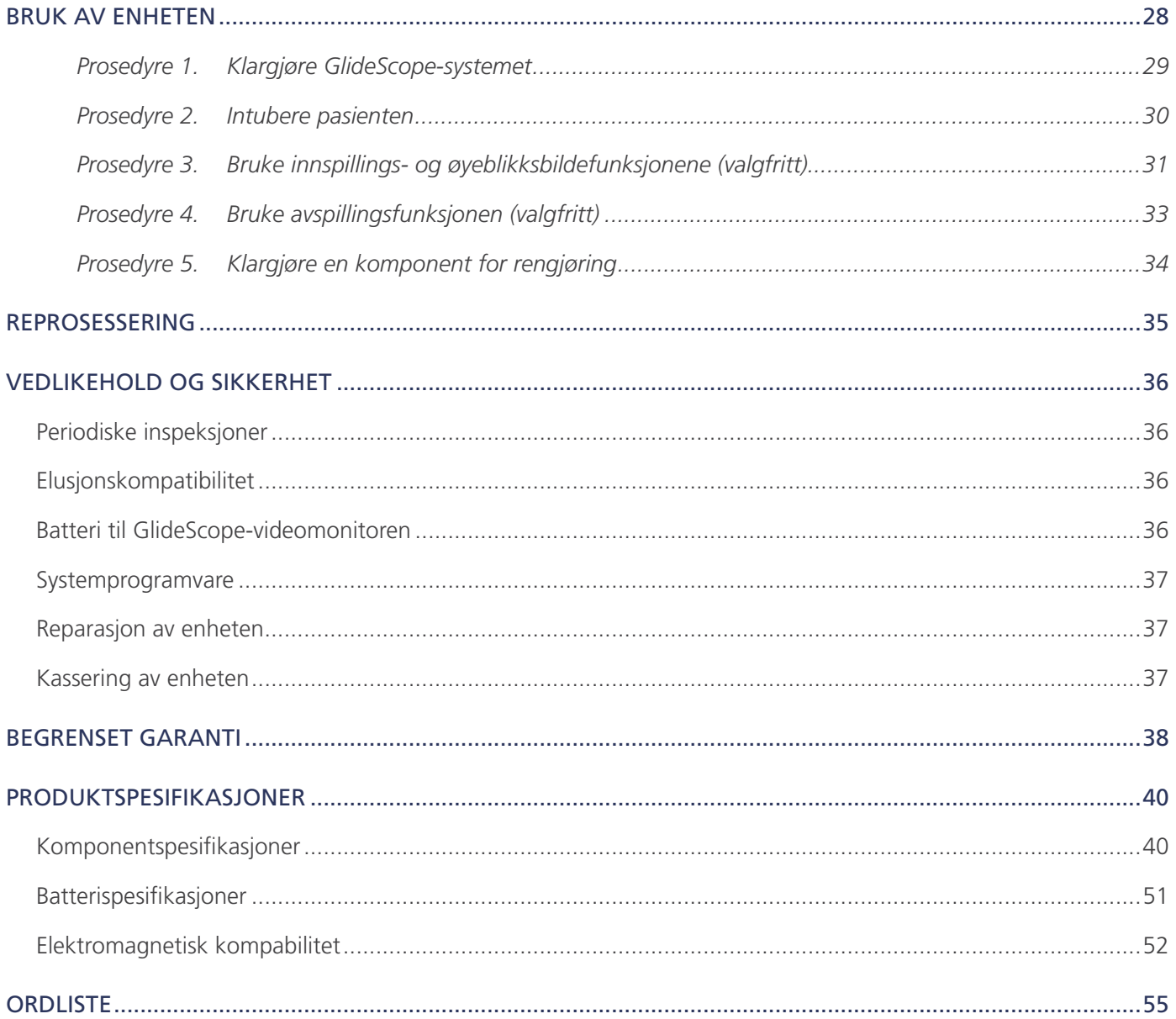

## <span id="page-6-0"></span>PRODUKTINFORMASJON

GlideScope Titanium gjenbrukbart og Spectrum for engangsbruk videolaryngoskop kombinerer innovative bladalternativer, -vinkler og -konstruksjoner for å muliggjøre raske intubasjoner for flere pasienter i flere situasjoner. Systemene har bladdesign med lav profil, og den smalere utformingen gir større arbeidsrom i luftveiene og passer til mindre munnåpninger.

### PRODUKTBESKRIVELSE

GlideScope Titanium gjenbrukbart og Spectrum for engangsbruk videolaryngoskop er beregnet på å levere tydelige luftveisvisninger og forenkle hurtig intubasjon. Bladdesign med lav profil og nyskapende konstruksjon gjør bladene strømlinjeformede og lette, noe som gir økt bevegelighet og arbeidsrom for enkle så vel som vanskelige luftveier. Med flere videolaryngoskopalternativer, inkludert Mac-type og Miller-type, kan legen velge sitt foretrukne luftveisverktøy for et bredt spekter av pasienter og kliniske settinger. Både GlideScope Titanium gjenbrukbart system og Spectrum system for engangsbruk har et høyoppløselig digitalt fullfargekamera og tilsvarende monitor for sanntidsvisning og innspilling.

GlideScope Titanium og Spectrum videolaryngoskoper er utformet for bruk med GlideScope-videomonitor versjon 0570-0338.

## TILTENKTE BRUKSOMRÅDER

GlideScope Titanium gjenbrukbart system og Spectrum system for engangsbruk er tiltenkt for bruk av kvalifiserte fagfolk for å få en tydelig, uhindret visning av luftveiene og stemmebåndene for medisinske prosedyrer.

### <span id="page-6-1"></span>ESSENSIELL YTELSE

*Essensiell ytelse* er systemytelsen som trengs for å unngå uakseptabel risiko. Den essensielle ytelsen til GlideScope Titanium gjenbrukbart system og Spectrum system for engangsbruk er å gi en tydelig visning av stemmebåndene.

### TILTENKTE BRUKSMILJØER

GlideScope Titanium gjenbrukbart system og Spectrum system for engangsbruk er beregnet på bruk i profesjonelle helsemiljøer slik som sykehus.

### ERKLÆRING OM FORESKRIVNING

Forsiktig: Amerikansk lovgivning begrenser denne enheten til salg eller anvisning fra en lege.

GlideScope Titanium- og Spectrum-videolaryngoskopene skal kun brukes av personer som har blitt opplært og autorisert av en lege, eller brukes av helsefagarbeidere som har blitt opplært og autorisert av institusjonen som gir pasientomsorg.

### <span id="page-7-0"></span>MERKNAD TIL ALLE BRUKERE

Verathon anbefaler at alle brukere leser denne håndboken før de bruker systemet. Hvis dette ikke gjøres, kan det føre til pasientskade, det kan redusere ytelsen til systemet og ugyldiggjøre systemets garanti. Verathon anbefaler at nye brukere:

- Få opplæring fra en kvalifisert person.
- Øv ved å bruke videolaryngoskopet på en dukke før klinisk bruk.
- Få klinisk erfaring på pasienter uten avvik i luftveiene.

## <span id="page-7-1"></span>ADVARSLER OG FORHOLDSREGLER

*Advarsler* indikerer at skade, død eller andre alvorlige bivirkninger kan forekomme som et resultat av bruk eller misbruk av enheten. *Forsiktighetsregler* indikerer at bruk eller misbruk av enheten kan forårsake et problem, for eksempel feilfunksjon, svikt eller skade på produktet. Du må vie ekstra oppmerksomhet til alle deler merket *Viktig* i denne håndboken, da disse inneholder påminnelser eller sammendrag av de følgende forsiktighetsreglene der de gjelder for en spesifikk komponent eller brukssituasjon. Etterlev følgende advarsler og forsiktighetsregler.

#### ADVARSLER: BRUK

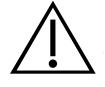

#### ADVARSEL

Kontroller før hver bruk at instrumentet brukes riktig og ikke har noe tegn til skade. Ikke bruk produktet hvis enheten ser ut til å være skadet. Service skal utføres av kvalifisert personell.

Du må alltid påse at alternative metoder og utstyr for luftveisbehandling er lett tilgjengelige.

Meld fra om eventuelle mistenkelige defekter til Verathon kundeservice. Kontaktinformasjon finnes på verathon.com/service-and-support.

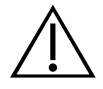

#### ADVARSEL

Bærbart radiofrekvenskommunikasjonsutstyr (inkludert eksterne enheter slik som antennekabler og eksterne antenner) må ikke brukes nærmere noen del av systemet enn 30 cm (12 tommer), inkludert kabler som Verathon spesifiserer eller leverer for bruk med systemet. Hvis denne avstanden ikke opprettholdes, kan ytelsen til systemet bli redusert og bildevisningen bli upålitelig.

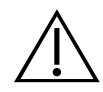

#### ADVARSEL

Når du leder endotrakealtuben til den distale spissen på videolaryngoskopet, må du sikre at du ser i pasientens munn og ikke på skjermen. Hvis dette ikke gjøres, kan det resultere i skade for eksempel på mandlene eller den bløte ganen.

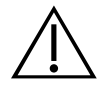

#### ADVARSEL

Bruk bare USB-minnepinner av passiv type. Ikke bruk USB-minnepinner som har en ekstern strømforsyningskilde.

 $\overline{2}$ 

#### ADVARSLER: REPROSESSERING

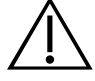

#### ADVARSEL

Fordi produktet sannsynligvis vil bli kontaminert med menneskeblod eller kroppsvæsker som kan overføre patogener, skal alle rengjøringsfasiliteter overholde den amerikanske OSHAstandarden 29 CFR 1910.1030 "Bloodborne Pathogens" (Blodoverførbare patogener) eller en tilsvarende standard.

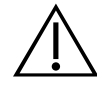

#### ADVARSEL

Dette produktet skal kun rengjøres, desinfiseres eller steriliseres ved bruk av de godkjente prosessene som er beskrevet i håndboken for reprosessering av GlideScope- og GlideRiteprodukter (delenummer 0900-5032). Rengjørings-, desinfeksjons- og steriliseringsmetoder som er oppført, er anbefalt av Verathon basert på effektivitet eller kompatibilitet med komponentmaterialer.

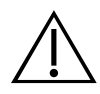

#### ADVARSEL

Gjenbrukbare videolaryngoskoper og videokabler leveres usterile og trenger rengjøring og desinfeksjon før de tas i bruk.

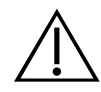

#### ADVARSEL

Rengjøring er avgjørende for å sikre at en komponent er klar for desinfeksjon eller sterilisering. Hvis ikke enheten blir riktig rengjort, kan det resultere i kontaminasjon på instrumentet etter at desinfeksjons- eller steriliseringsprosedyren er fullført.

Kontroller at alle fremmede stoffer blir fjernet fra overflaten når den blir rengjort. Dette gjør at de aktive ingrediensene i den valgte desinfeksjonsmetoden kan nå alle overflater.

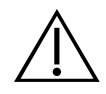

#### ADVARSEL

Tilgjengeligheten av rengjørings-, desinfeksjons- og steriliseringsprodukter varierer i forskjellige land, og Verathon kan ikke teste produkter på hvert marked. Ta kontakt med Verathon kundeservice for mer informasjon. Kontaktinformasjon finnes på verathon.com/service-and-support.

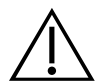

#### ADVARSEL

For informasjon om hvordan man håndterer og deponerer anbefalte reprosesseringsløsninger, henvises det til anvisningen fra produsenten av løsningene.

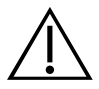

#### ADVARSEL

Komponenter til engangsbruk skal ikke gjenbrukes, reprosesseres eller resteriliseres. Gjenbruk, reprosessering eller resterilisering kan skape risiko for kontaminering av enheten.

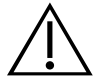

#### ADVARSEL

Det gjenbrukbare Titanium-videolaryngoskopet er sett på som en delvis kritisk enhet tiltenkt kontakt med luftveien. Det må rengjøres nøye og gjennomgå grundig desinfeksjon etter hver bruk.

#### ADVARSLER: PRODUKTSIKKERHET

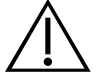

#### ADVARSEL

Den eksterne monitoren må være sikkerhetsgodkjent medisinsk utstyr.

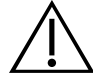

#### ADVARSEL

For å redusere faren for elektrisk støt skal det kun brukes tilbehør og periferienheter anbefalt av Verathon.

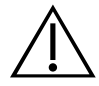

#### ADVARSEL

Fare for elektrisk støt. Ikke forsøk å åpne systemkomponentene. Dette kan føre til alvorlig skade på brukeren eller på instrumentet og gjør garantien ugyldig. Kontakt Verathon kundeservice ved behov for service.

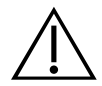

#### ADVARSEL

Fare for elektrisk støt. Ikke legg strømadapteren i vann. For rengjøring av strømadapteren, tørk av utsiden med klut fuktet med isopropylalkohol.

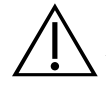

#### ADVARSEL

Strømadapteren skal ikke brukes i nærheten av brennbare anestesimidler.

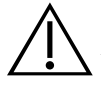

#### ADVARSEL

Dette instrumentet og tilhørende enheter kan inneholde mineraloljer, batterier og andre miljøskadelige materialer. Når instrumentet eller tilbehøret har nådd slutten på sin brukstid, se avsnittet Kassering av enheten. Brukte komponenter til engangsbruk skal kastes som smittefarlig avfall.

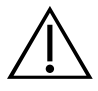

#### ADVARSEL

Kun den medfølgende strømforsyningen skal benyttes. Dette er for å opprettholde elektrisk sikkerhet. Koble strømledningen og strømadapteren til en ordentlig jordet plugg, og sikre at de er lett tilgjengelige for frakobling. Bruk kun tilbehør og periferiutstyr anbefalt av Verathon.

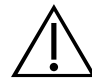

#### ADVARSEL

Bruk av tilbehør og kabler, bortsett fra de som er angitt eller levert av Verathon, kan føre til at dette systemet opplever elektromagnetiske funksjonsfeil, inkludert økte utslipp eller nedsatt immunitet. Dette kan føre til feil drift, prosedyreforsinkelser eller begge deler.

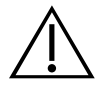

#### ADVARSEL

Dette utstyret skal ikke modifiseres.

#### FORSIKTIGHETSREGLER

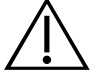

#### FORSIKTIG

Elektromedisinsk utstyr krever spesielle forholdsregler vedrørende elektromagnetisk kompatibilitet (EMC) og må installeres og brukes i samsvar med instruksjonene i denne håndboken. Du finner ytterligere informasjon i avsnittet Elektromagnetisk kompatibilitet.

Unngå å bruke GlideScope-systemet i nærheten av eller stablet oppå annet utstyr. Hvis det er nødvendig at systemet brukes i nærheten av eller stablet oppå annet utstyr, skal det observeres for å sikre normal drift i konfigurasjonen som det skal brukes i.

Denne enheten kan utstråle radiofrekvensenergi, men det er svært lite sannsynlig at den vil forårsake skadelig forstyrrelse med andre enheter i nærheten. Det finnes ingen garanti for at forstyrrelser ikke vil oppstå i en bestemt installasjon. Tegn til forstyrrelser kan omfatte forringelse av ytelse i denne enheten eller andre enheter når de brukes samtidig. Hvis dette skjer, må du prøve å korrigere forstyrrelsen ved å iverksette følgende tiltak:

- Slå enheter i nærheten av og på for å fastslå kilden til forstyrrelsen
- Endre retning på eller flytt denne enheten eller andre enheter
- Øk avstanden mellom enheter
- Koble enheten til et uttak på en annen krets enn de(n) andre enheten(e)
- Eliminere eller redusere EMI med tekniske løsninger (som skjerming)
- Kjøp medisinsk utstyr som samsvarer med IEC 60601-1-2 EMC-standarder

Vær klar over at stasjonært og mobilt radiofrekvenskommunikasjonsutstyr (mobiltelefoner osv.) kan påvirke medisinsk elektrisk utstyr; ta egnede forholdsregler under drift.

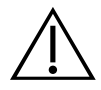

#### FORSIKTIG

Systemet inneholder elektronikk som vil kunne bli skadet av ultrasonisk og automatisert vaskeutstyr. Produktet skal ikke rengjøres med en ultrasonisk enhet eller automatisert vaskeutstyr annet enn Verathon-godkjente systemer.

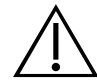

#### FORSIKTIG

Når videolaryngoskopet skal rengjøres, må ikke metallbørster, slipende børster, skuresvamper eller stivt verktøy brukes. De vil kunne skrape opp enhetens overflate eller vindusbeskyttelsen over kameraet og lyset, noe som kan skade enheten permanent.

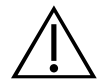

#### FORSIKTIG

Fare for permanent skade på utstyret. Dette produktet er følsomt for varme, noe som forårsaker skade på elektronikken. Systemet skal ikke utsettes for temperaturer over 60 °C (140 °F), og autoklaver eller pasteuriseringsapparater skal ikke benyttes. Bruk av slike metoder til å rengjøre, desinfisere eller sterilisere systemet forårsaker permanent skade på enheten og ugyldiggjør garantien. I kapittelet om rengjøring og desinfeksjon finner du en liste over godkjente rengjøringsprosedyrer og -produkter.

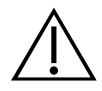

#### FORSIKTIG

Forsikre deg om at du ikke bruker slipende børster, skuresvamper eller verktøy når du rengjør videomonitorskjermen. Skjermen kan bli skrapet opp og permanent skade enheten.

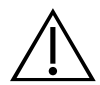

#### FORSIKTIG

Ikke bruk en kniv eller annet skarpt instrument til å åpne emballasje som inneholder videolaryngoskoper til engangsbruk, og ikke bruk komponentene hvis emballasjen er skadet.

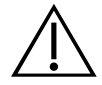

#### FORSIKTIG

Kun EU: Hvis det oppstår en alvorlig hendelse ved bruk av dette produktet, må du umiddelbart varsle enten Verathon (eller Verathons autoriserte representant), den kompetente myndigheten i medlemsstaten der hendelsen skjedde, eller begge.

## <span id="page-12-0"></span>INNLEDNING

## TITANIUM-SYSTEM TIL FLERGANGSBRUK OG SPECTRUM-SYSTEM FOR ENGANGSBRUK

Systemet er tilgjengelig i følgende konfigurasjoner:

- GlideScope Titanium system for gjenbruk
- GlideScope Spectrum-system for engangsbruk

Begge konfigurasjoner har samme videomonitor, kabler og adaptere som tilfører strøm til enheten, og kan omfatte valgfrie systemkomponenter som forenkler intubasjoner eller er praktisk for brukeren. De primære forskjellene mellom systemene er videolaryngoskopene og tilkoblingskabelen.

Du kan velge engangssystemet eller systemet til flergangsbruk, eller institusjonen kan velge å ha begge systemene tilgjengelige. Denne håndboken har informasjon om både engangssystemet og systemet til flergangsbruk og gir informasjon i de tilfellene der systemene er forskjellige. I dette dokumentet, med mindre annet er nevnt, beskriver *videokabel* både Spectrum Smart Cable for engangssystemet og videokabelen til systemet til flergangsbruk.

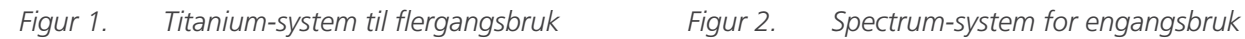

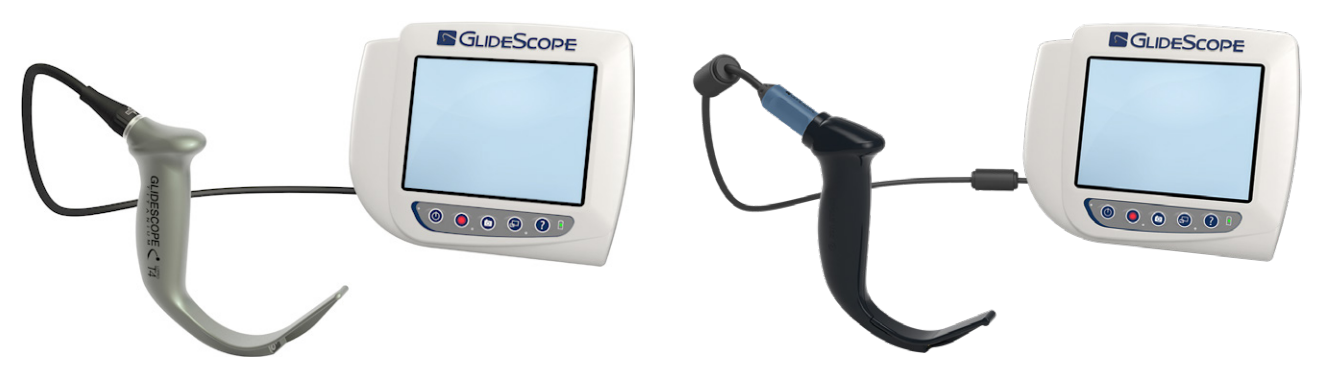

#### SPECTRUM-SYSTEM FOR ENGANGSBRUK

Engangssystemet har solide videolaryngoskoper av plast som må kasseres etter at de er brukt én gang. Det har også GlideScope Titanium Spectrum Smart Cable – en gjenbrukbar videokabel som kobler videolaryngoskopet til videomonitoren og inneholder elektronikken som behandler videodata innhentet av kameraet. Videolaryngoskopene til engangsbruk identifiseres med en *S* i navnet på bladet, for eksempel *LoPro S4*.

#### VIKTIG

Videolangyroskoper til engangsbruk i størrelse S3 og S4 er ev. også tilgjengelige i hvit. De inngår ikke i Spectrum-systemet til engangsbruk. Du finner mer informasjon om hvite videolaryngoskoper i *Drifts- og vedlikeholdshåndboken for GlideScope Titanium til engangsbruk* på [verathon.com/service-and-support](http://verathon.com/service-and-support).

#### <span id="page-13-0"></span>TITANIUM-SYSTEM TIL FLERGANGSBRUK

Systemet til flergangsbruk har et videolaryngoskop i titan som må rengjøres og desinfiseres på høyt nivå mellom hver bruk. Videolaryngoskopet kobles til videomonitoren med en gjenbrukbar videokabel. I motsetning til i engangssystemet er videoelektronikken i systemet til flergangsbruk plassert i laryngoskopet. På grunn av titankonstruksjonen har det gjenbrukbare videolaryngoskopet en *T* i navnet på bladet, for eksempel *LoPro T4*.

## <span id="page-13-1"></span>SYSTEMDELER OG TILBEHØR

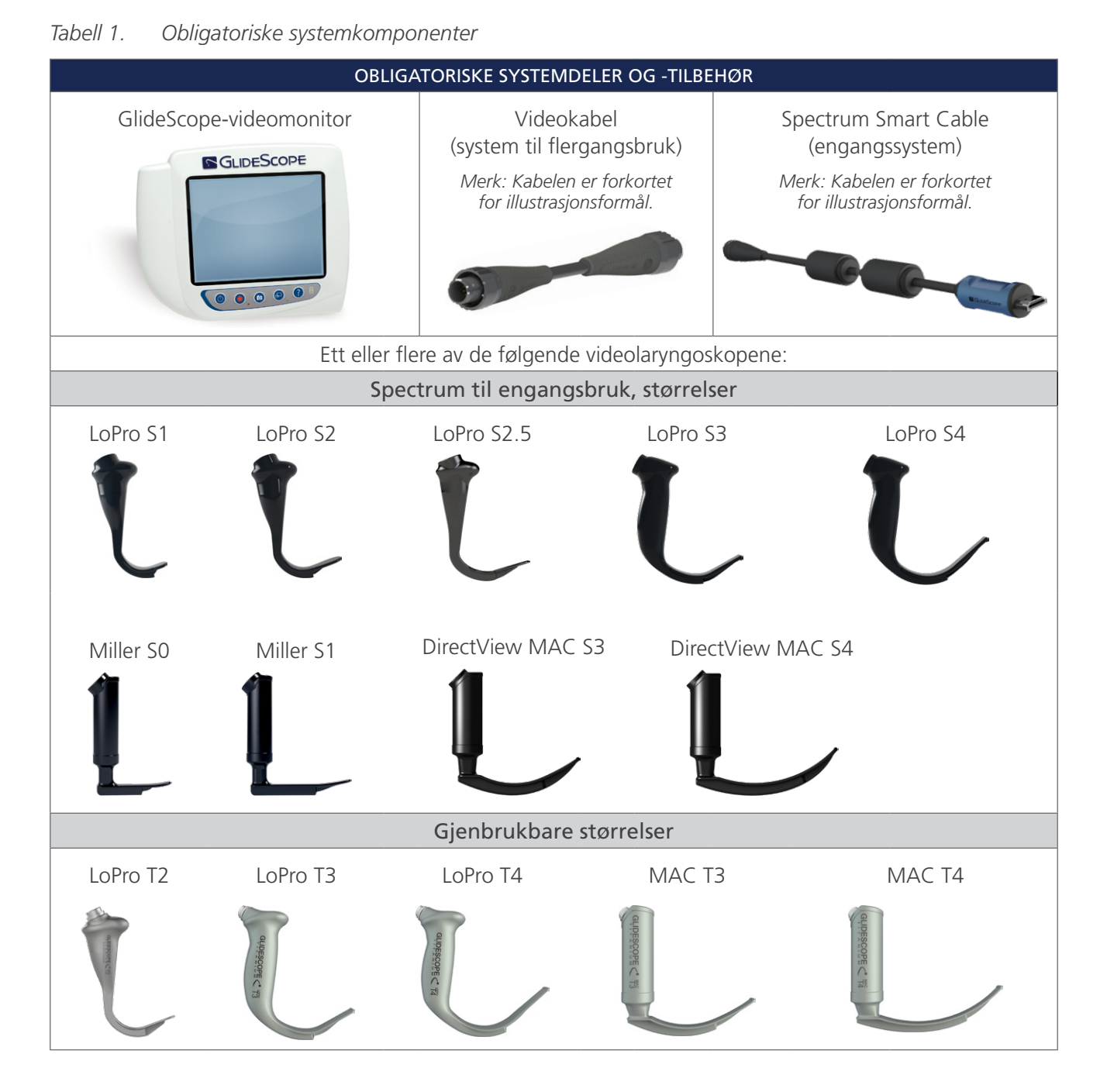

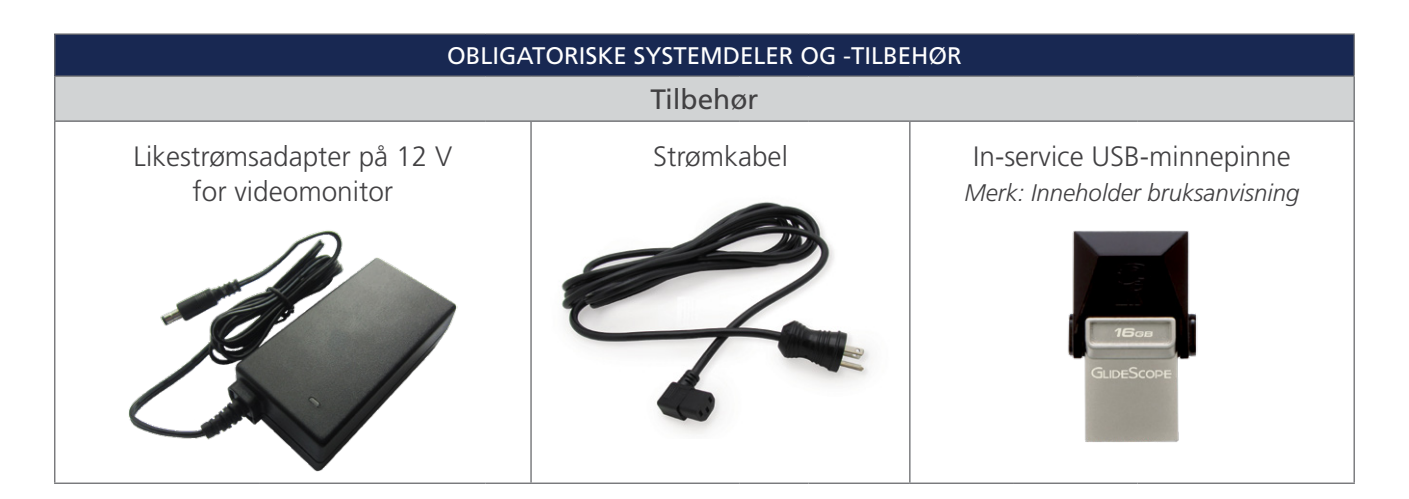

*Tabell 2. Valgfrie systemkomponenter*

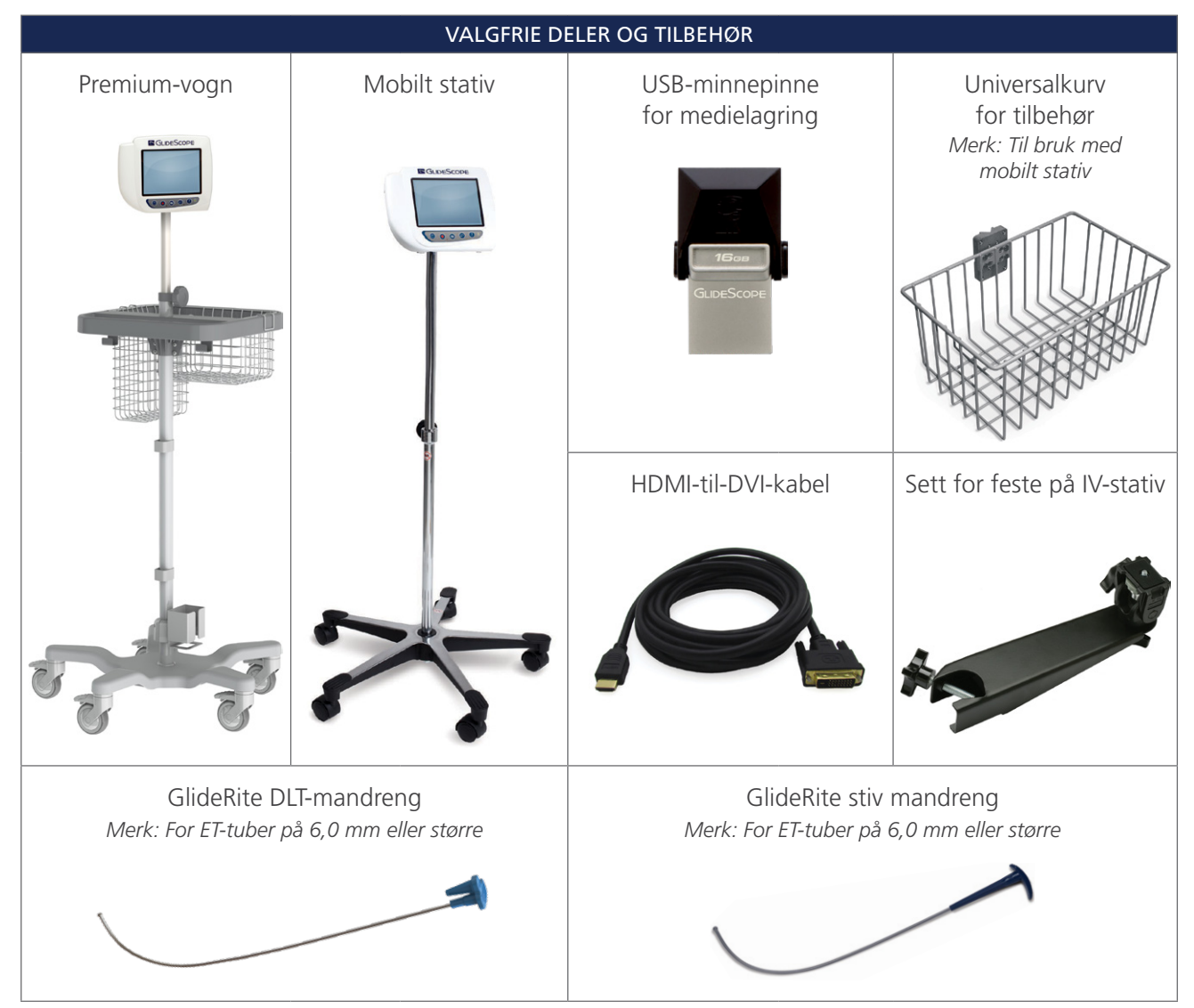

#### VALGFRIE DELER OG TILBEHØR

<span id="page-15-0"></span>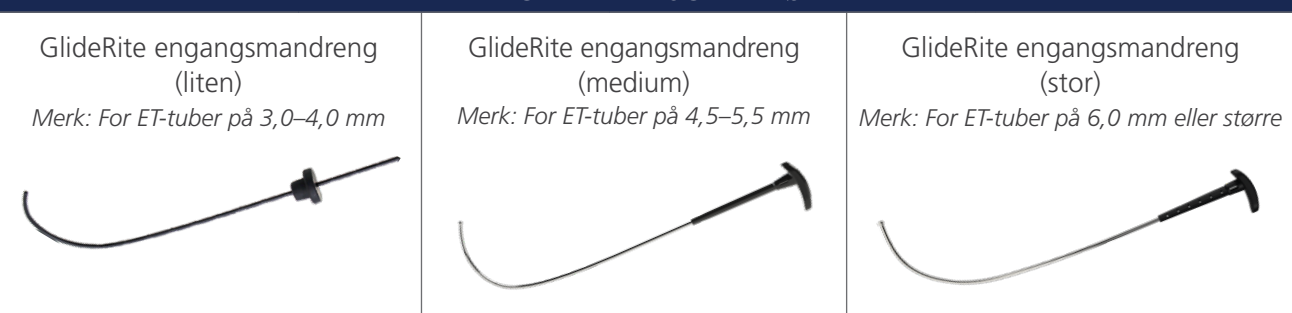

Monitoren er også kompatibel med GlideScope AVL-systemkomponenter. For mer informasjon kan du kontakte Verathon kundeservice eller se i *drifts- og vedlikeholdshåndbok for GlideScope AVL til engangsbruk*.

## <span id="page-15-1"></span>SPRÅKINNSTILLINGER

Videomonitorens programvare er tilgjengelig på en rekke språk. En ny programvareversjon må installeres via en USB-minnepinne for å endre språket i systemet. Ta kontakt med Verathon kundeservice eller din lokale representant hvis du vil ha mer informasjon. Kontaktinformasjon finnes på [verathon.com/service-and-support](https://www.verathon.com/service-and-support/).

## <span id="page-16-0"></span>KOMPONENTER I VIDEOLARYNGOSKOPET

Hovedkomponentene i systemet er LoPro-, Miller- eller Mac-videolaryngoskopene i konfigurasjonen engangsbruk eller gjenbrukbart. Videolaryngoskoper til engangsbruk er tilgjengelige med blader som har GlideScope LoPro-signaturkurven, samt i Miller- og Mac-typer med samme form og utseende som tradisjonelle Miller- og Macintosh-blader. De gjenbrukbare videolaryngoskopene kombinerer ytelsen til blader i LoPro- og Miller-typen med styrken til titan.

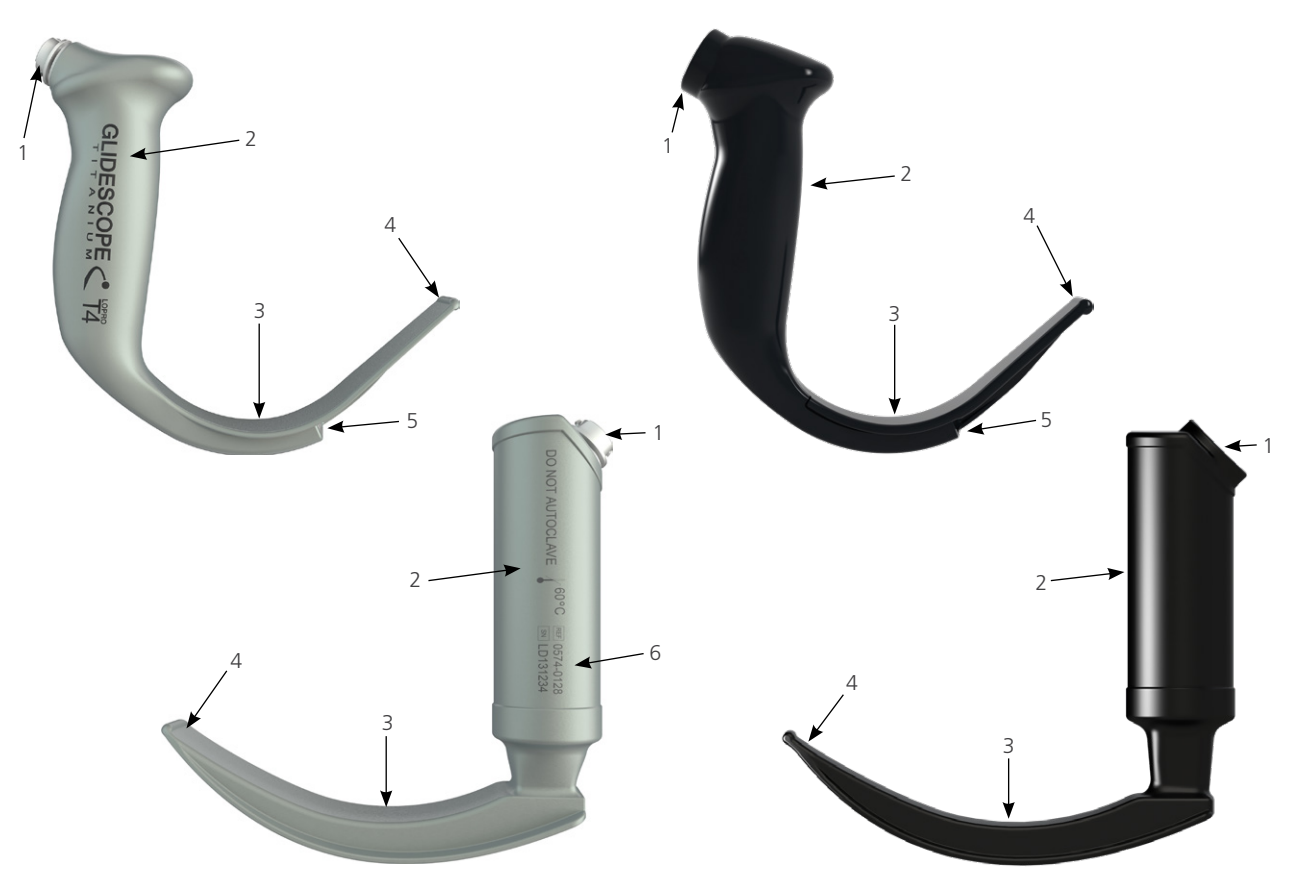

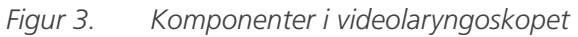

*Tabell 3. Komponenter i videolaryngoskopet*

| <b>TALLREFERANSE</b> | <b>KOMPONENT</b>                | <b>MERKNADER</b>                                                                                                    |
|----------------------|---------------------------------|----------------------------------------------------------------------------------------------------|
|                      | Kontakt                         |                                                                                                    |
|                      | Håndtak                         |                                                                                                    |
| 3                    | Blad                            | Den slankere bladdesignen med lav profil gir mer arbeidsrom i<br>luftveiene og munnen                                           |
| $\overline{4}$       | Distal spiss/løfter             |                                                                                                    |
| 5                    | Kamera og lys                   | Høyoppløselig fullfargekamera med integrert LED-lyskilde                                                                        |
| 6                    | Produktnummer<br>og serienummer | På venstre side av håndtaket til gjenbrukbare videolaryngoskoper.<br>(Ikke tilgjengelig på videolangyroskoper til engangsbruk.) |

 $11 -$ 

### <span id="page-17-0"></span>KNAPPER, IKONER OG KONTAKTER FOR VIDEOMONITOR

En av hovedkomponentene i systemet er den digitale fargemonitoren. På forsiden har monitoren en skjerm med knappene du trenger for å betjene systemet.

På monitorens bakpanel finner du kontaktene og portene for tilkobling av strømledningen, videokabelen, en HDMI-til-DVI-kabel for ekstern videovisning og en USB-minnepinne. Når en kontakt eller port ikke er i bruk, anbefales det å sette gummihetten inn i åpningen. Denne beskytter de eksponerte kontaktene mot støv og annen kontaminasjon. Baksiden på videomonitoren har også en monteringsplatetilslutning som gjør det mulig å feste monitoren til et mobilt stativ eller IV-stativ.

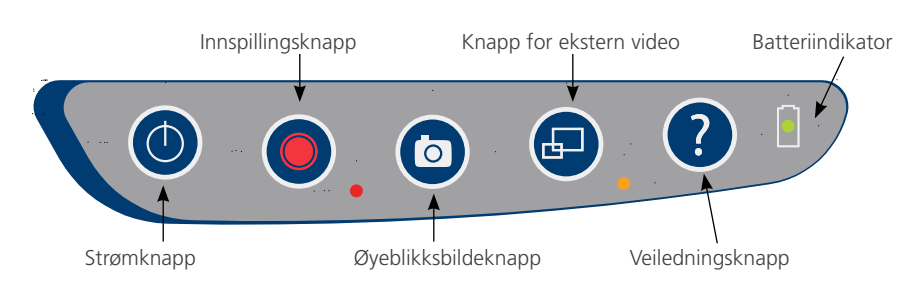

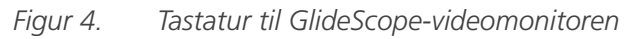

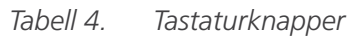

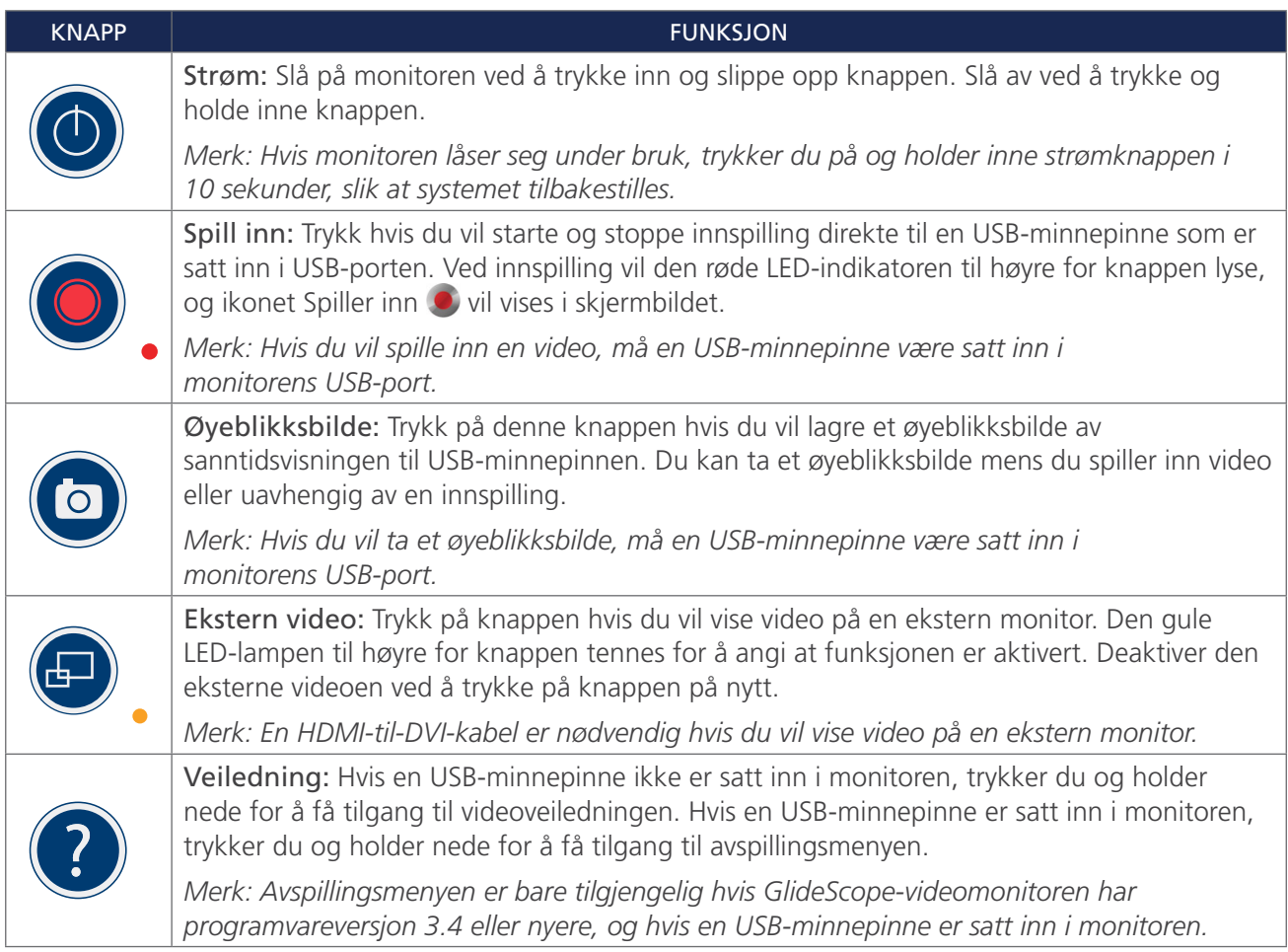

 $-12 -$ 

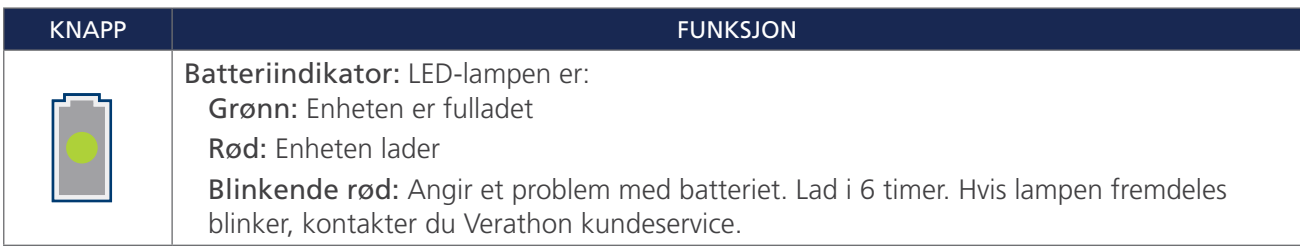

#### *Tabell 5. Ikoner på skjermen*

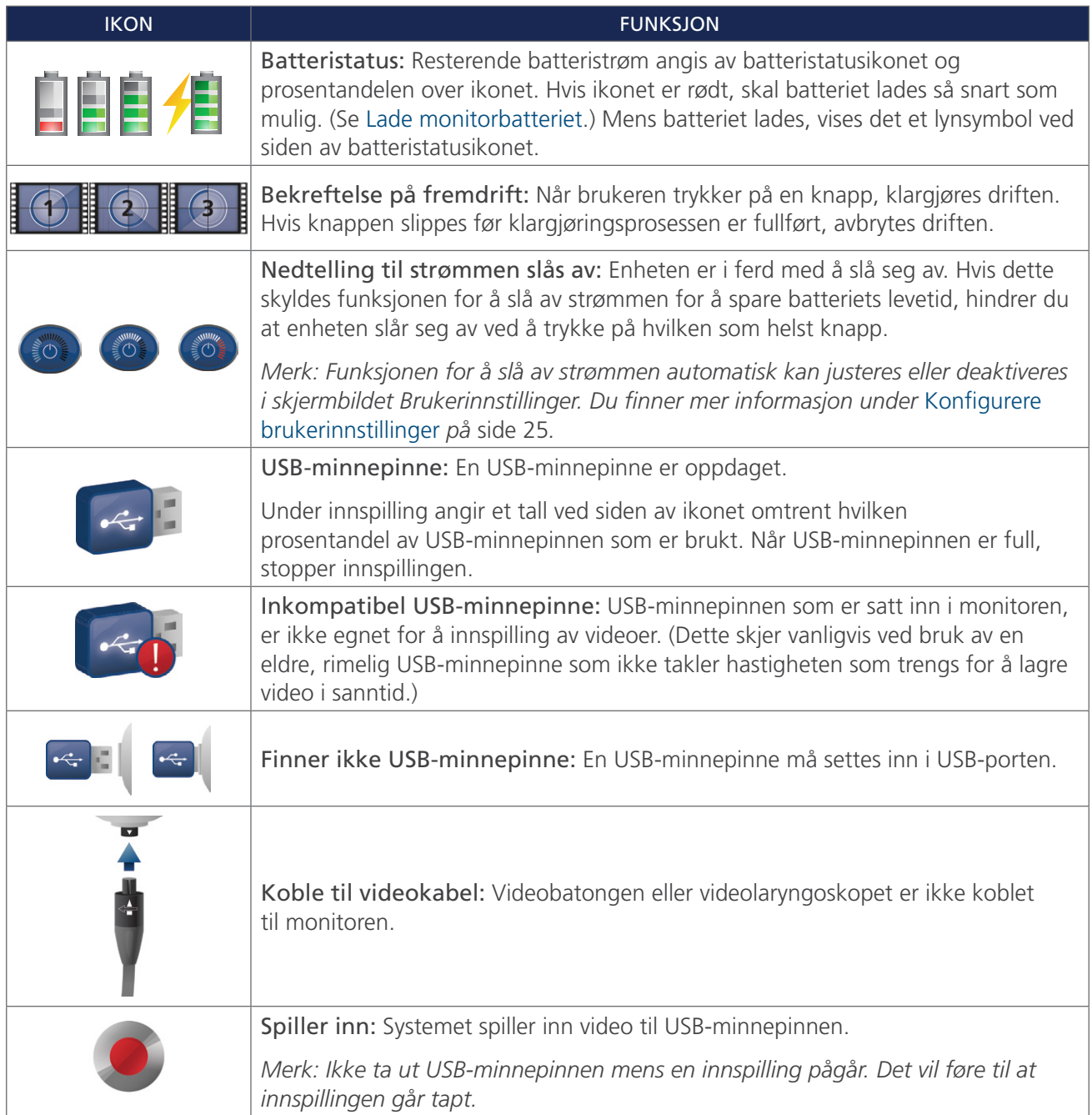

 $-13 -$ 

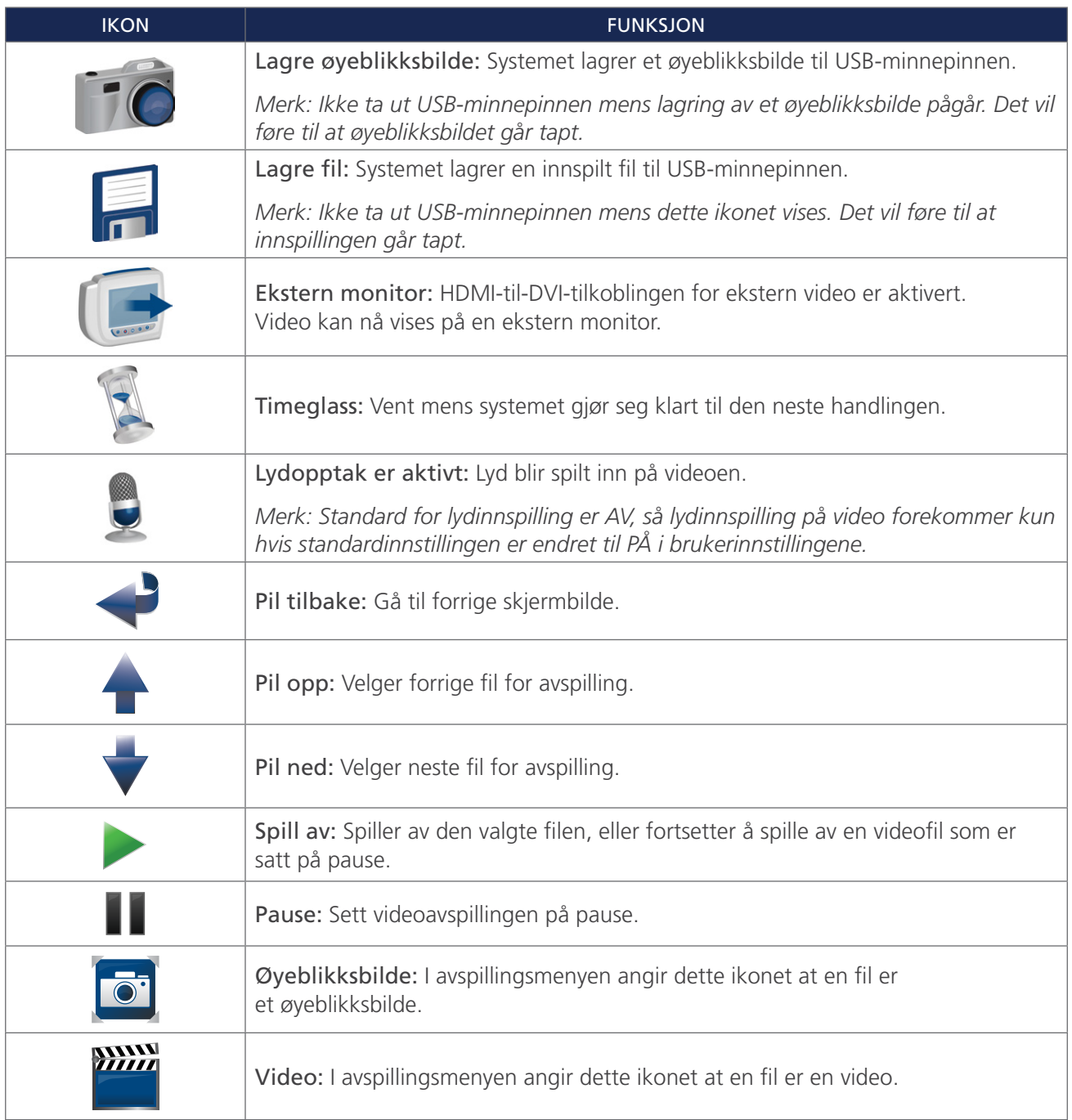

#### *Figur 5. GlideScope-videomonitorens bakpanel*

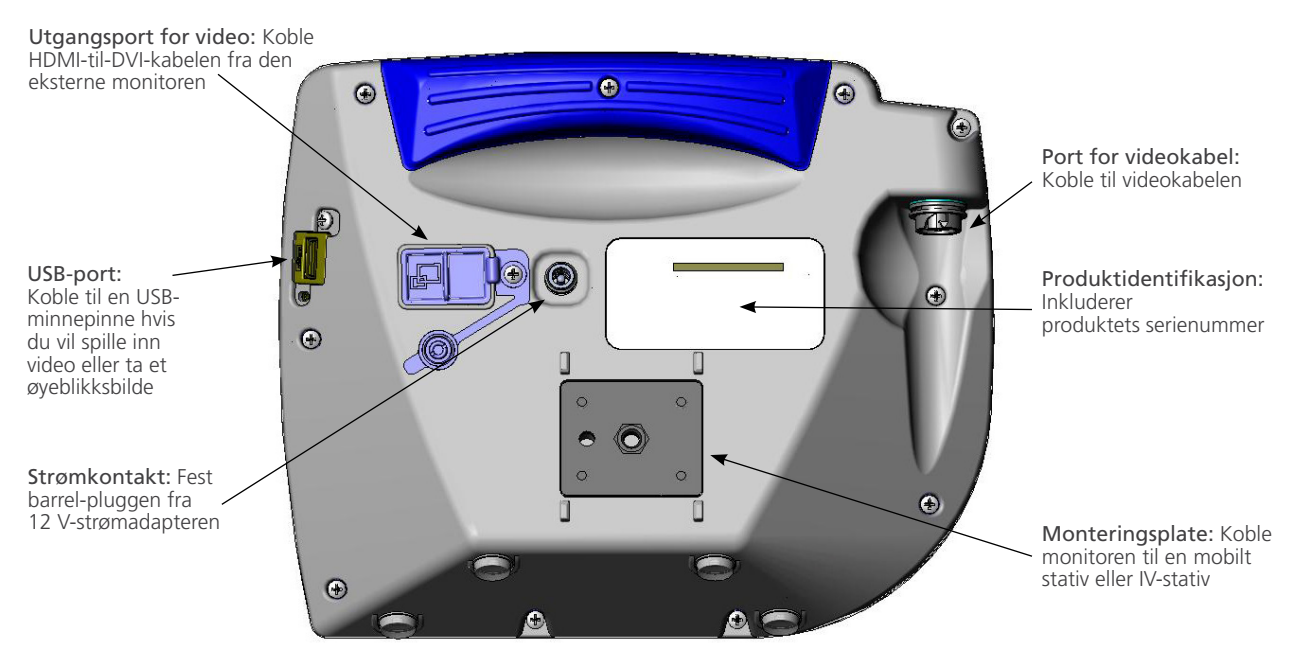

 $-15 -$ 

## <span id="page-21-0"></span>**OPPSETT**

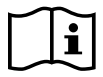

Les avsnittet [Advarsler og forholdsregler](#page-7-1) før de følgende oppgavene utføres.

Før du kan bruke systemet for første gang, må du kontrollere komponentene, sette opp systemet og utføre en funksjonstest som anbefalt av Verathon. Gjør følgende:

- 1. [Utføre første inspeksjon–](#page-21-1) Kontroller systemet for eventuelle åpenbare fysiske skader som kan ha forekommet under transport.
- 2. [Henge opp systemet \(valgfritt\)–](#page-22-1) Sett GlideScope-videomonitoren på et mobilt stativ eller IV-stativ.
- 3. [Lade monitorbatteriet](#page-25-1) Merk at du kan bruke systemet mens batteriet lades.

*Merk: Monitoren vil fungere uten å lade batteriet ved å bruke GlideScope likestrømsadapter på 12 V for videomonitor, som følger med enheten.*

- 4. [Tilkoble videokabelen og videolaryngoskopet–](#page-26-1) Koble videokabelen eller en Smart Cable til monitoren, og koble deretter videolaryngoskopet til videokabelen eller Smart Cable.
- 5. [Koble til en ekstern monitor \(valgfritt\)](#page-29-1) Koble monitoren til en ekstern visningskilde, f.eks. en større monitorskjerm, ved hjelp av HDMI-til-DVI-kabelen.
- 6. [Konfigurere brukerinnstillinger](#page-30-1) Legg inn data som er tilpasset klinikken, og konfigurer innstillingen som dato og klokkeslett.
- 7. [Utføre en funksjonskontroll](#page-31-1) Før du bruker enheten for første gang, må du utføre en funksjonskontroll for å sikre at systemet fungerer som det skal.

#### **Prosedyre 1. UTFØRE FØRSTE INSPEKSJON**

<span id="page-21-1"></span>Når du mottar systemet, anbefaler Verathon at en operatør som er kjent med instrumentet, utfører en fullstendig visuell inspeksjon av systemet for å se etter eventuelle åpenbare fysiske skader som kan ha oppstått under transport.

*Merk: På grunn av håndpoleringsmetoden som brukes til å lage titanutsiden på de gjenbrukbare videolaryngoskopene, kan det forekomme små variasjoner eller uregelmessigheter i overflaten. Disse variasjonene påvirker ikke rengjøringsprosessen eller systemets effektivitet.*

- 1. Kontroller at du har mottatt de riktige komponentene for systemet ditt ved å se på innholdslisten som følger med systemet.
- 2. Kontroller komponentene for skade.
- 3. Hvis noen av komponentene mangler eller er skadet, må du varsle transportøren og Verathon kundeservice eller din lokale representant. Kontaktinformasjon finnes på [verathon.com/service-and-support](https://www.verathon.com/service-and-support/).

 $-16-$ 

#### <span id="page-22-0"></span>**Prosedyre 2. HENGE OPP SYSTEMET (VALGFRITT)**

Hvis du velger å henge opp systemet, kan du bruke én av de følgende konfigurasjonene:

- <span id="page-22-1"></span>• Systemet kan monteres på en Premium-vogn eller et mobilt stativ ([Figur 6](#page-22-2) eller [Figur 7\)](#page-22-3). Disse løsningene gjør det enkelt for deg å flytte systemet fra ett sted til et annet.
- <span id="page-22-4"></span><span id="page-22-3"></span><span id="page-22-2"></span>• Systemet kan monteres på et IV-stativ [\(Figur 8](#page-22-4)).

Denne prosedyren inneholder instruksjoner for montering av det mobile stativet, montering av systemet på enten det mobile stativet eller et IV-stativ, og justering av monitorvinkelen.

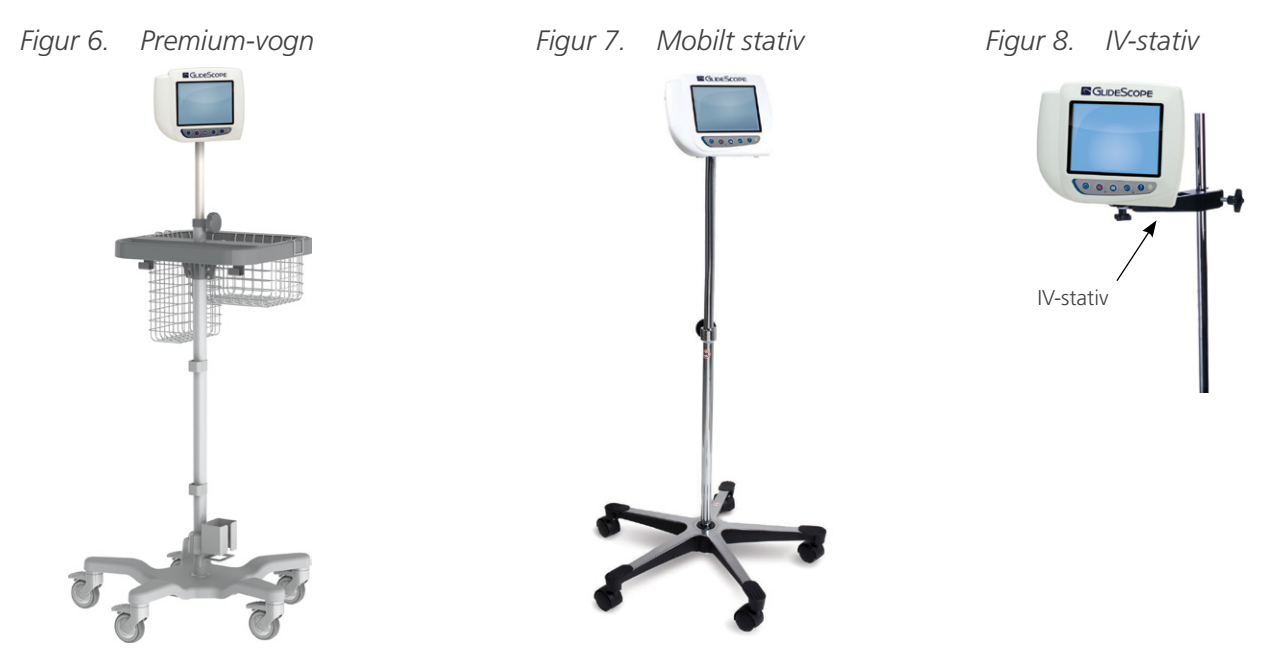

#### **FESTE MONITOREN TIL DET MOBILE STATIVET ELLER IV-STATIVET**

- 1. Hvis du bruker GlideScope Premium-vogn, eller det mobile stativet, monteres de i henhold til instruksjonene som følger med komponenten.
- 2. Hvis du bruker et IV-stativ, plasserer du monteringsbraketten på IV-stativet, og deretter strammer du brakettens festeknott til IV-stativet sitter fast.

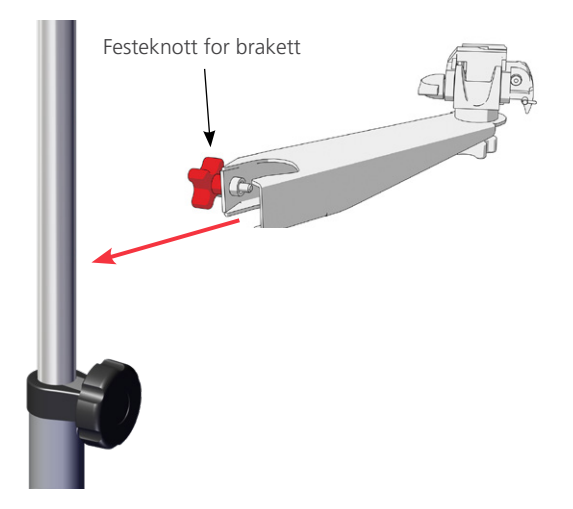

 $-17 -$ 

3. Kontroller at låsestiften og hurtigutløsningsspaken er i den ulåste (horisontale) posisjonen på festet på det mobile stativet eller IV-stativet.

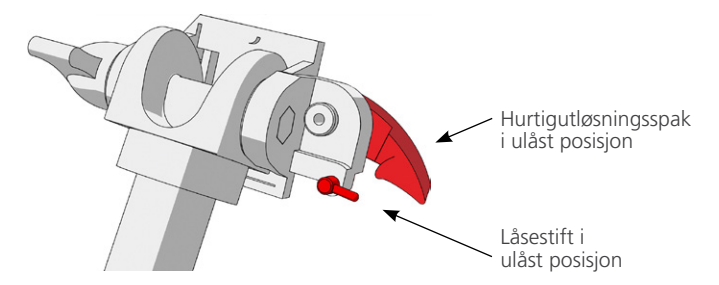

4. Mens du holder låseplaten med hurtigutløsning med monteringsskruens hode vendt bort fra deg og den største av de to flensene til venstre for deg, fører du en posisjoneringsstift inn i det høyre hullet på låseplaten som vist på bildet nedenfor.

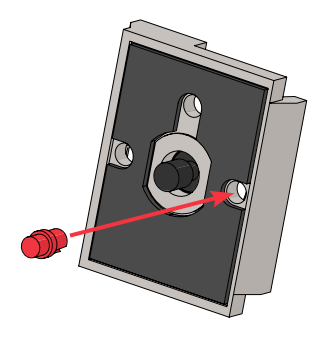

5. Bruk retningen som vises på bildene nedenfor, og skru låseplaten med hurtigutløsning fast til monitorens bakpanel.

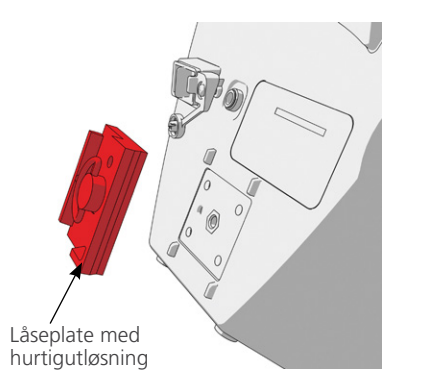

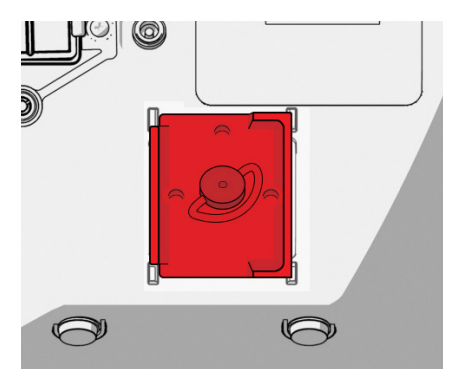

6. Sett monitorens låseplate på hurtigutløsningsfestet. Når monitoren er plassert riktig, sitter den godt fast i festet, og hurtigutløsningsspaken smekker automatisk inn i den låste posisjonen (ned).

 $-18 -$ 

7. Kontroller at hurtigutløsningsspaken er fullstendig i den låste posisjonen (ned). Dette låser monitoren på plass.

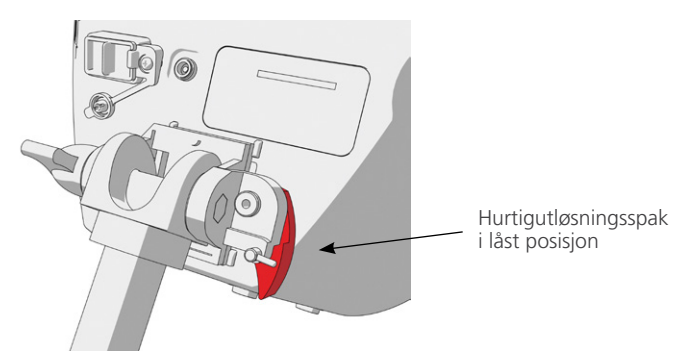

8. Juster låsestiften til den låste posisjonen (ned). Da sitter hurtigutløsningsspaken i den låste posisjonen.

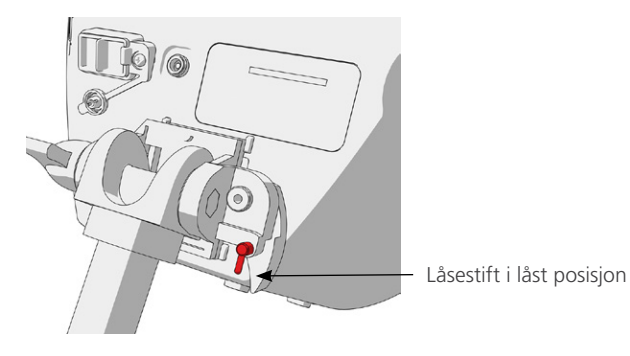

#### **JUSTERE MONITORVINKELEN**

Juster vinkelen på monitoren for få en optimal visning før du begynner å bruke videomonitoren. Den perfekte vinkelen gir minimal blending og maksimal synlighet.

1. Drei knotten for vinkeljustering mot klokken.

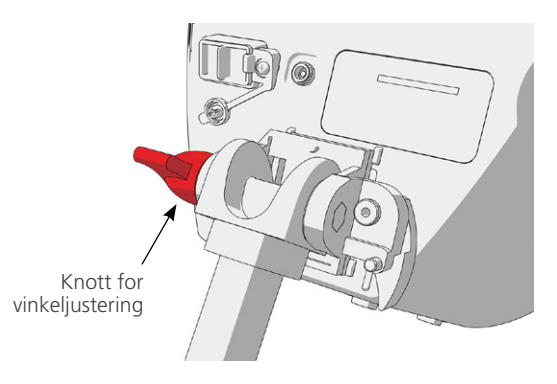

- 2. Vipp monitoren til ønsket vinkel.
- 3. Drei knotten for vinkeljustering med klokken. Dette fester monitoren i ønsket vinkel.

 $19 -$ 

#### <span id="page-25-0"></span>**Prosedyre 3. LADE MONITORBATTERIET**

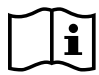

<span id="page-25-1"></span>Les avsnittet [Advarsler og forholdsregler](#page-7-1) før den følgende oppgaven utføres.

GlideScope-videomonitoren har et innebygd litiumionbatteri. Verathon anbefaler at du lader batteriet helt opp før første bruk.

Under normale driftsforhold varer et fulladet batteri i rundt 90 minutter eller mer før det må lades på nytt. Hvis du vil sikre optimal batterilevetid, må du sørge for at batteriet er helt oppladet før du prøver å bruke monitoren i batterimodus. Batteriet skal lades ved temperaturer mellom 0–35 °C (32–95 °F).

Prosentandelen over ikonet for batteristatus angir resterende batterilading.

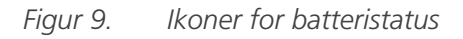

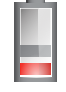

19 % batterilevetid eller mindre igjen. Batteriet må lades.

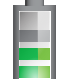

20 % til 50 % batterilevetid igjen.

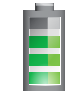

51 % til 82 % batterilevetid igjen.

Batteriet er 83 % til fullstendig ladet. Lynet angir at batteriet lader.

- 1. Koble likestrømsadapteren på 12 V for videomonitor til strømkabelen.
- 2. På monitorens bakpanel tar du av lokket over strømkontakten, og deretter kobler du likestrømsadapteren på 12 V til strømkontakten.

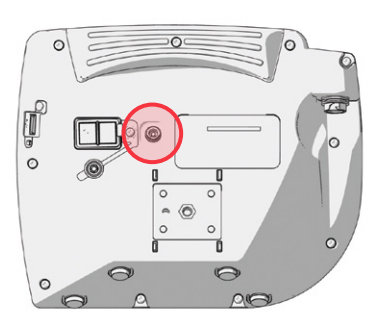

- 3. Koble strømforsyningen til et strømuttak av sykehuskvalitet.
- 4. La batteriet lades. Det kan ta opptil 6 timer å lade opp batteriet helt.

#### <span id="page-26-0"></span>**Prosedyre 4. TILKOBLE VIDEOKABELEN OG VIDEOLARYNGOSKOPET**

<span id="page-26-1"></span>Videokabelen kobler videolaryngoskopet til GlideScope-videomonitoren, forsyner strøm til videolaryngoskopet og overfører videodata fra kameraet til monitoren. Denne prosedyren har alternativer for systemer for engangsbruk og for flergangsbruk – velg alternativet som passer for konfigurasjonen.

Monitoren er også kompatibel med GlideScope AVL-systemkomponenter. For mer informasjon kan du kontakte Verathon kundeservice eller se i *drifts- og vedlikeholdshåndbok for GlideScope AVL til engangsbruk*.

#### *Alternativ 1. SYSTEM TIL FLERGANGSBRUK*

- 1. Kontroller at videomonitoren er slått av.
- 2. Innrett pilen på videokabelen med pilen på videokabelporten.

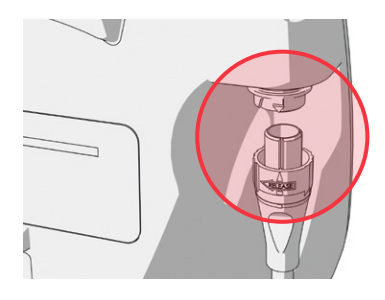

- 3. Sett videokabelkontakten inn i porten. Du vil høre et klikk når kabelen er riktig tilkoblet.
- 4. Juster pilen på videokabelen etter prikken på videolaryngoskopet, og sett deretter videokabelen helt inn i porten. Du vil høre et klikk når kabelen er riktig tilkoblet.

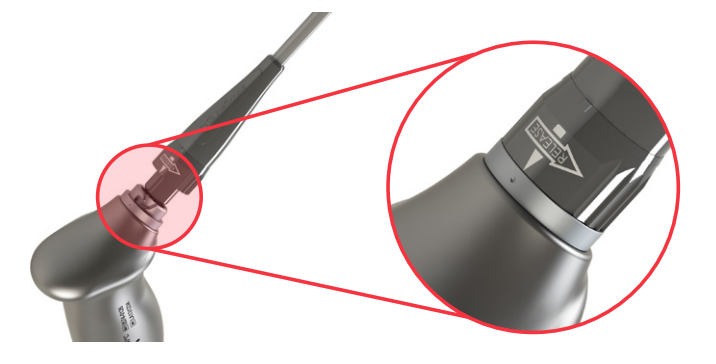

5. For å koble videokabelen fra monitoren eller videolaryngoskopet roterer du kontaktringen i retningen av utløserpilen og fjerner så kontakten fra porten.

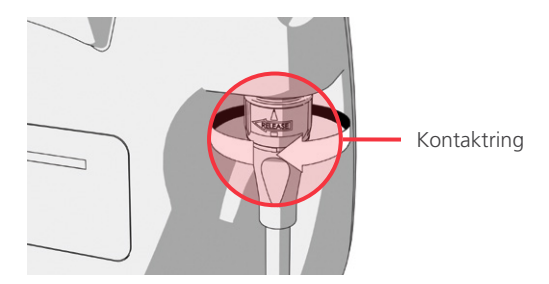

 $-21 -$ 

#### *Alternativ 2. SPECTRUM-SYSTEM FOR ENGANGSBRUK*

#### VIKTIG

Spectrum Miller videolaryngoskoper er ikke kompatible med originale GlideScope Titanium Smart Cable (delenummer 0800-0522). Du må bruke en Spectrum Smart Cable (delenummer 0800-0543) for å koble disse videolaryngoskopene til en GlideScope-videomonitor. Spectrum Smart Cables kan identifiseres ved den blå fargen på videolaryngoskopkontaktene.

Det anbefales at du lar videolaryngoskopet til engangsbruk være i emballasjen mens du kobler det til, og at du ikke fjerner det fra emballasjen før du er klar til å begynne intubasjonsprosedyren. Dette bidrar til å sikre at bladet forblir så rent som mulig til du er klar til å bruke det.

- 1. Kontroller at videomonitoren er slått av.
- 2. Innrett pilen på Smart Cable med pilen på videokabelporten.

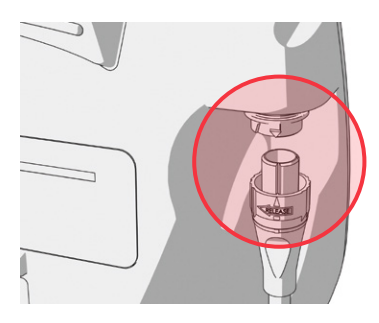

- 3. Sett Smart Cable-kontakten inn i porten. Du vil høre et klikk når kabelen er riktig tilkoblet.
- 4. Juster pilen på Smart Cable etter prikken på porten til videolaryngoskopets kabelport, og sett deretter kontakten helt inn i porten.

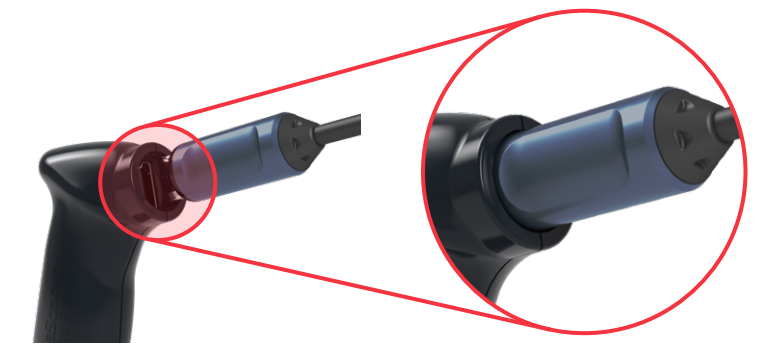

 $-22-$ 

5. For å koble Smart Cable fra monitoren roterer du kontaktringen i retningen av utløserpilen og fjerner så kontakten fra porten.

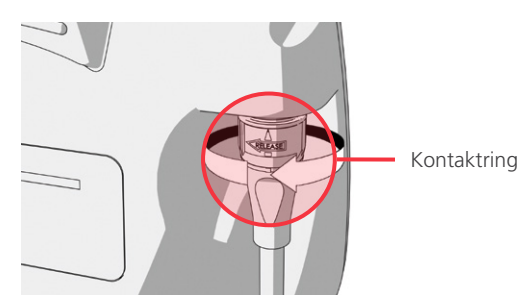

6. Koble et videolaryngoskop fra Smart Cable ved å holde kabelkontakten i den ene hånden og videolaryngoskopets håndtak i den andre hånden før du trekker ut kabelen. Videolaryngoskopet kobles da fra kabelen.

 $-23-$ 

#### <span id="page-29-0"></span>**Prosedyre 5. KOBLE TIL EN EKSTERN MONITOR (VALGFRITT)**

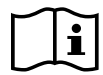

<span id="page-29-1"></span>Les avsnittet [Advarsler og forholdsregler](#page-7-1) før den følgende oppgaven utføres.

Med en HDMI-til-DVI-kabel kan du koble GlideScope-videomonitoren til en ekstern monitor som er godkjent for medisinsk bruk. Kontakt din representant for Verathon kundeservice hvis du trenger mer informasjon.

*Merk: Bildekvaliteten på den eksterne monitoren kan variere i forhold til den eksterne monitorens oppløsning.* 

*Merk: For å holde den elektromagnetiske forstyrrelsen (EMI) innenfor sertifiserte grenser må systemet brukes med kablene, komponentene og tilbehøret som spesifiseres eller leveres av Verathon. For ytterligere informasjon kan du se avsnittene* [Systemdeler og tilbehør](#page-13-1) *og* [Komponentspesifikasjoner](#page-45-1)*. Bruk av annet tilbehør eller andre kabler enn de som spesifiseres eller leveres, kan føre til økte emisjoner eller redusert immunitet for systemet.* 

- 1. Kontroller at videomonitoren er slått av.
- 2. På baksiden av monitoren fjerner du HDMI-hetten fra utgangsporten for video.
- 3. Koble HDMI-enden av kabelen til utgangsporten for video.

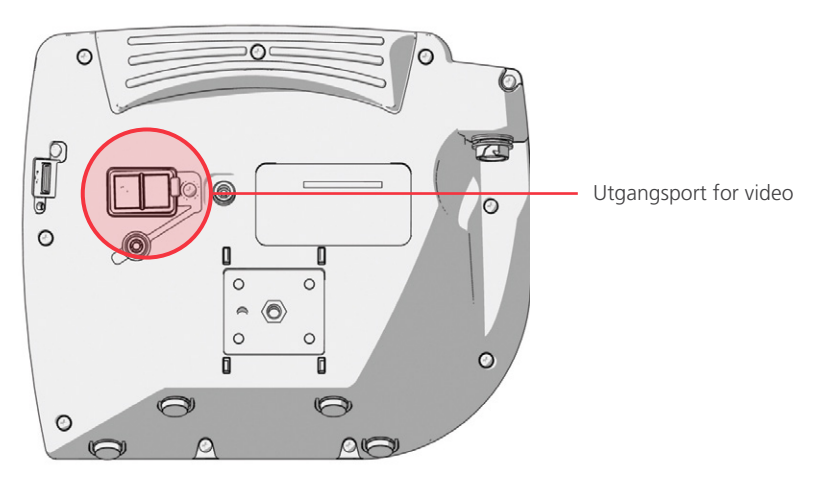

- 4. Koble den andre enden av kabelen til DVI-porten på en ekstern monitor som er godkjent for medisinsk bruk.
- 5. Trykk på strømknappen . Monitoren slår seg på.
- 6. Trykk på knappen for ekstern video . Indikator-LED-en til høyre for knappen tennes når tilkoblingen er vellykket, og videoen vises på den eksterne monitoren.
- 7. Hvis du vil stoppe sending av video til en ekstern monitor, trykker du på knappen for ekstern video på nytt.
- 8. Før du kobler fra HDMI-til-DVI-knappen, må du kontrollere at videomonitoren er slått av.

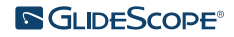

#### <span id="page-30-0"></span>**Prosedyre 6. KONFIGURERE BRUKERINNSTILLINGER**

Du kan konfigurere følgende innstillinger direkte på enheten:

- Dato og klokkeslett
- Format for dato og klokkeslett
- Lyd ved tasteklikk
- Slå av strømmen automatisk
- <span id="page-30-1"></span>• Lydopptak
- Automatisk opptak
- Automatisk ekstern video
- Klinikknavn

Den andre siden av brukerinnstillingene, som du kan se i [Figur 11](#page-30-2), er kun tilgjengelig hvis GlideScopevideomonitoren har programvareversjon 3.4 eller nyere. Denne siden i brukerinnstillingene viser informasjon om systembruk, og inneholder ingen konfigurerbare innstillinger. Hvis du vil oppdatere programvaren, se [Systemprogramvare](#page-42-1) på [side 37](#page-42-1).

*Figur 10. Side 1 i skjermbildet Brukerinnstillinger Figur 11. Side 2 i skjermbildet Brukerinnstillinger*

<span id="page-30-2"></span>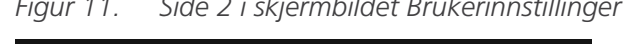

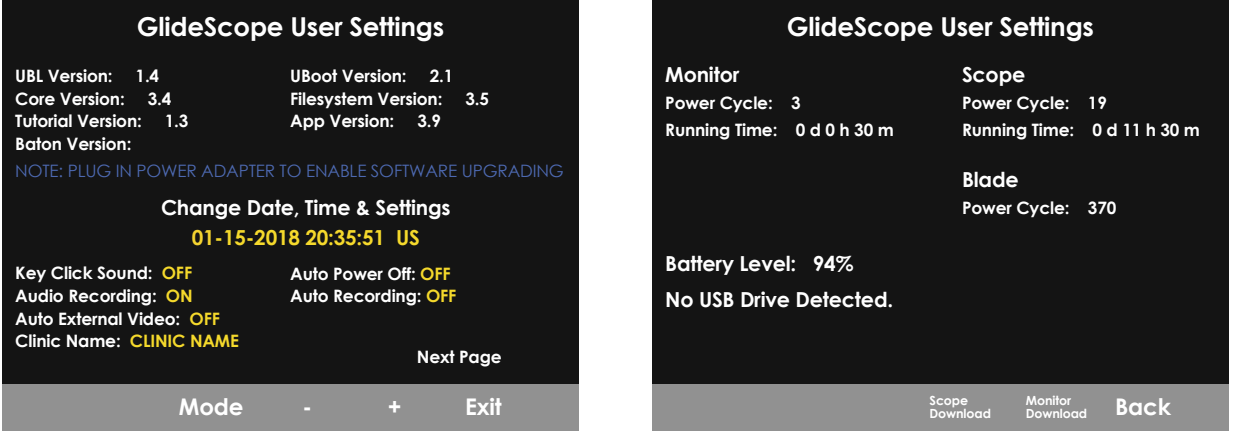

- 1. Hvis en USB-minnepinne er satt inn i monitoren, må du ta den ut.
- 2. Trykk på strømknappen  $\odot$ . Monitoren slår seg på.
- 3. Trykk på og hold inne veiledningsknappen  $\Omega$ , og mens du fortsetter å holde den inne, trykker du på øyeblikksbildeknappen . Skjermbildet Brukerinnstillinger vises på monitoren. De konfigurerbare brukerinnstillingene vises i gult, og den valgte innstillingen utheves i rødt.
- 4. Tilpass brukerinnstillingene med følgende knapper:
	- Velg parameteren du vil angi ved å trykke på knappen Spill inn  $\bigcirc$ .
	- Reduser parameterverdien ved å trykke på øyeblikksbildeknappen ...
	- Øk parameterverdien ved å trykke på knappen for ekstern video  $\bullet$ .
	- Når du legger inn Klinikknavn, flytter veiledningsknappen (2) valget til neste bokstav. Gå tilbake til innstillingen Dato/klokkeslett ved å trykke på knappen Spill inn  $\bullet$  to ganger.
	- Hvis du vil vise den andre siden i brukerinnstillingene, trykker du på knappen Spill inn  $\bigcirc$ , til Neste side utheves i rødt, og deretter trykker du på veiledningsknappen  $\odot$ . Hvis du vil lukke den andre siden i brukerinnstillingene, trykker du på veiledningsknappen @ på nytt.
- 5. Når du er ferdig med å tilpasse innstillingene, trykker du på knappen Spill inn  $\bigcirc$ , til alternativet Avslutt er tilgjengelig i den grå linjen, og deretter trykker du på veiledningsknappen  $\bullet$ . Dette lagrer parameterne, og skjermbildet Brukerinnstillinger lukkes.

#### <span id="page-31-0"></span>**Prosedyre 7. UTFØRE EN FUNKSJONSKONTROLL**

<span id="page-31-1"></span>Før du bruker enheten for første gang, må du utføre følgende funksjonskontroll for å sikre at systemet fungerer som det skal. Kontakt din lokale Verathon-representant eller Verathon kundeservice hvis systemet ikke fungerer som beskrevet under. Kontaktinformasjon finnes på [verathon.com/service-and-support](https://www.verathon.com/service-and-support/).

#### **OBLIGATORISKE KONTROLLER**

- 1. Lad monitorbatteriet helt opp (dette tar rundt 6 timer).
- 2. Koble en videokabel til et videolaryngoskop, og koble den deretter til monitoren.
- 3. Trykk på strømknappen **.** Monitoren slår seg på.
- 4. Se på monitorskjermen, og kontroller at bildet som vises, mottas fra kameraet.

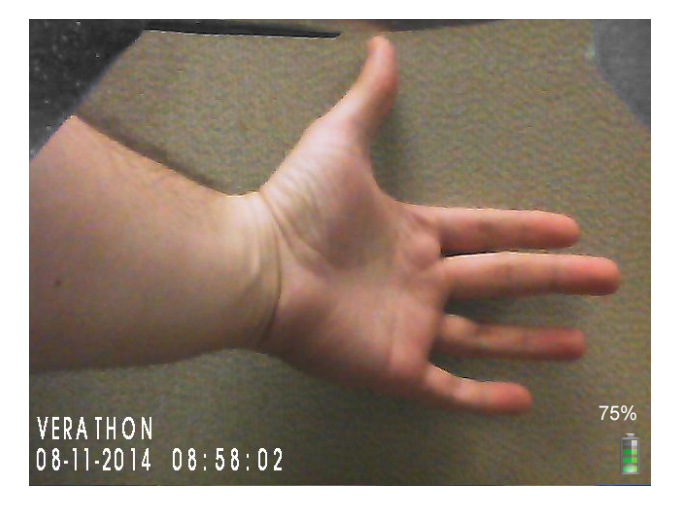

*Merk: Bladet kan synes i det øvre venstre hjørnet på monitoren, og en tynn linje kan kanskje vises langs toppen. Kanten på bladet er fanget i visningen fordi en vidvinkellinse brukes i videolaryngoskopet. Dette bildet er en referanseramme under intubasjonsprosessen og sikrer at orienteringen i bildet er korrekt på monitoren.*

#### **ANBEFALTE KONTROLLER**

5. På baksiden av monitoren tar du av hetten på USB-porten, og deretter setter du en USB-minnepinne inn i porten.

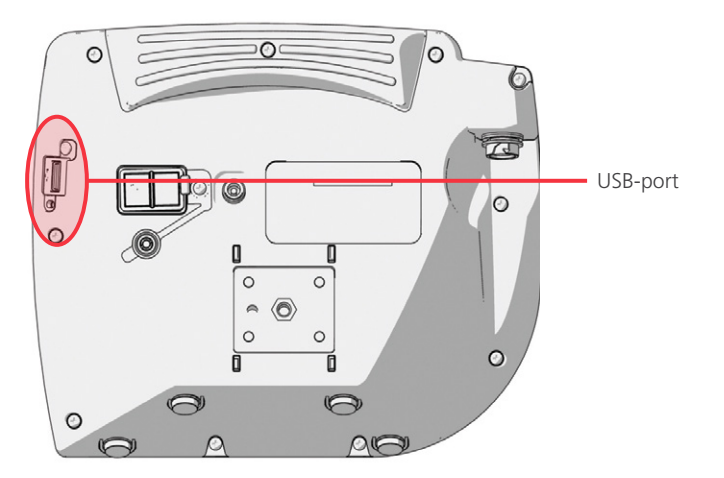

6. Kontroller at USB-minnepinnen er registrert ved å kontrollere om ikonet for USB-minnepinne **at vises** nederst i skjermbildet.

 $-26-$ 

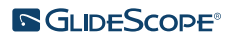

- 7. Trykk på knappenSpill inn  $\bullet$ . Innspilling starter.
- 8. Hvis du vil stoppe innspillingen, trykker du på knappen Spill inn  $\bigcirc$ , på nytt.
- 9. Vent til ikonet for lagre fil nar forsvunnet fra skjermen, og deretter fjerner du USB-minnepinnen fra monitoren.
- 10. På en datamaskin verifiserer du at den innspilte videofilen (.avi) kan spilles av.

*Merk:*

*Hvis du viser den innspilte filen på et Windows-operativsystem (OS), kan du f.eks. bruke programmet Windows Media Player.*

*Hvis du viser den innspilte videoen på Mac OS, bruker du f.eks. et av følgende program:*

- *MPlayerX (gratis i App Store)*
- VLC (gratis på <http://www.videolan.org/vlc/index.html>)

*Hvis du viser den innspilte videoen på iOS, bruker du f.eks. et av følgende program:*

- *VLC for iOS (gratis i App Store)*
- *8player lite (gratis i App Store)*
- *Media Player PlayerXtreme HD (gratis i App Store)*

 $-27 -$ 

## <span id="page-33-0"></span>BRUK AV ENHETEN

Før du bruker enheten, må du sette den opp i henhold til instruksjonene i det foregående kapittelet og kontrollere oppsettet ved å utføre prosedyren [Utføre en funksjonskontroll.](#page-31-1)

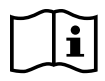

Les avsnittet [Advarsler og forholdsregler](#page-7-1) før de følgende oppgavene utføres.

Titanium-videolaryngoskoper er utstyrt med Reveal-antikondensfunksjon som reduserer kondens på kameralinsen under intubasjonsprosedyren. For å få lavest mulig kondens må du la videolaryngoskopet varmes opp i 30–120 sekunder før bruk, avhengig av omgivelsestemperaturen og luftfuktigheten i de kliniske omgivelsene. Fullstendig kondensreduksjon er ikke nødvendig for å bruke enheten. Ved behov kan du starte intubasjonsprosedyren umiddelbart.

Bruk av Titanium-systemet omfatter følgende:

- [Klargjøre GlideScope-systemet](#page-34-1)
- [Intubere pasienten](#page-35-1)
- [Bruke innspillings- og øyeblikksbildefunksjonene \(valgfritt\)](#page-36-1)
- [Bruke avspillingsfunksjonen \(valgfritt\)](#page-38-1)

 $-28 -$ 

#### <span id="page-34-0"></span>**Prosedyre 1. KLARGJØRE GLIDESCOPE-SYSTEMET**

#### <span id="page-34-1"></span>VIKTIG

Sørg for at alle komponentene er skikkelig rengjort, desinfisert eller sterilisert i henhold til veiledningen i *reprosesseringshåndboken for GlideScope- og GlideRite-produkter* (delenummer 0900-5032), som er tilgjengelig på [verathon.com/service-and-support](http://verathon.com/service-and-support).

I denne prosedyren velger og fester du det passende videolaryngoskopet for pasienten, slår på systemet og sjekker at systemet fungerer som det skal.

- 1. Velg GlideScope-videolaryngoskopet som passer til pasienten basert på en klinisk vurdering av pasienten samt erfaringen og dømmekraften til legen.
- 2. Koble videokabelen og videolaryngoskopet til monitoren i henhold til instruksjonene i [Tilkoble](#page-26-1)  [videokabelen og videolaryngoskopet](#page-26-1) på [side 21](#page-26-1).
- 3. Trykk på strømknappen . Videomonitoren slår seg på.

*Merk: Hvis GlideScope-videomonitoren låser seg, eller av en eller annen grunn ikke reagerer eller ikke viser et bilde fra bladet, trykker du på og holder inne strømknappen i 10 sekunder slik at systemet starter på nytt.*

- 4. Forsikre deg om at batteriet er tilstrekkelig oppladet. Ved behov kobler du monitoren direkte til strøm.
- 5. Kontroller at bildet som vises på monitorskjermen, kommer fra videolaryngoskopkameraet. En liten del av bladet kan være synlig i øvre venstre hjørne eller øverst på monitorskjermen.
- 6. Dersom du bruker et Titanium-videolaryngoskop, kan du ved behov la GlideScope Revealantikondensfunksjonen varmes opp i 30–120 sekunder.

*Merk: Tiden det tar til antikondensfunksjonen er fullstendig optimalisert, varierer iht. omgivelsestemperaturen og luftfuktigheten der utstyret oppbevares eller brukes. Hvis videolaryngoskopet oppbevares under kalde forhold, kan det være nødvendig å bruke ekstra lang oppvarmingstid for å få optimal ytelse av antikondensfunksjonen.*

7. Hvis det er ønskelig med ekstra antikondens-fordeler, kan du ha Dexide Fred eller Dexide Fred Lite på kameravinduet til bladet.\* Bruk løsningen i samsvar med produsentens anvisninger.

 $29 -$ 

<sup>\*</sup> Kompatibilitet er testet i opp til 100 sykluser på gjenbrukbare videolaryngoskoper.

#### <span id="page-35-0"></span>**Prosedyre 2. INTUBERE PASIENTEN**

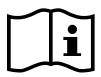

<span id="page-35-1"></span>Les avsnittet [Advarsler og forholdsregler](#page-7-1) før de følgende oppgavene utføres.

Verathon anbefaler å bruke teknikken beskrevet i denne prosedyren for å utføre en intubasjon ved bruk av hyperangulerte GlideScope-blader. Før du starter denne prosedyren, må du kontrollere at monitoren mottar et nøyaktig bilde fra videolaryngoskopet.

- 1. Stabiliser hodet til pasienten.
- 2. Se i munnen, før inn bladet langs midtlinjen, og før deretter spissen inn i vallecula.
- 3. Se på skjermen og løft deretter epiglottis slik at du ser strupehodet.
- 4. Se i munnen og før inn endotrakealtuben langs bladet.
- 5. Se på skjermen og fullfør intubasjonen.
- 6. Hvis du bruker en GlideRite-mandreng, fjerner du den ved å trekke den mot føttene til pasienten.

 $-30-$ 

#### <span id="page-36-0"></span>**Prosedyre 3. BRUKE INNSPILLINGS- OG ØYEBLIKKSBILDEFUNKSJONENE (VALGFRITT)**

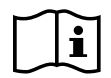

<span id="page-36-1"></span>Les avsnittet [Advarsler og forholdsregler](#page-7-1) før den følgende oppgaven utføres.

Systemet er utstyrt med funksjoner for videoinnspilling og lydinnspilling samt evnen til å lagre et øyeblikksbilde av sanntidsvisningen på monitoren. Videomonitoren lagrer disse dataene til en USBminnepinne, og innspillingene eller øyeblikksbildet kan vises på en datamaskin eller på videomonitoren. Du finner mer informasjon om visning av disse filene på en monitor i [Bruke avspillingsfunksjonen \(valgfritt\)](#page-38-1) på [side 33](#page-38-1).

Lydinnspilling er deaktivert som standard på systemet. Hvis du vil at systemet skal spille inn lyd i tillegg til video, fullfører du prosedyren [Konfigurere brukerinnstillinger](#page-30-1) slik at visningen Brukerinnstillinger åpnes. Endre deretter innstillingen Audio Recording (Lydinnspilling) til På.

Under innspilling angir et tall ved siden av ikonet omtrent hvilken prosentandel av USB-minnepinnen som er brukt. Når USB-minnepinnen er full, stopper innspillingen.

1. På baksiden av monitoren tar du av hetten på USB-porten, og deretter setter du en USB-minnepinne inn i porten.

*Merk: Hvis du ikke setter inn en USB-minnepinne, vil funksjonene for videoinnspilling, lydinnspilling og øyeblikksbilde ikke være tilgjengelige.*

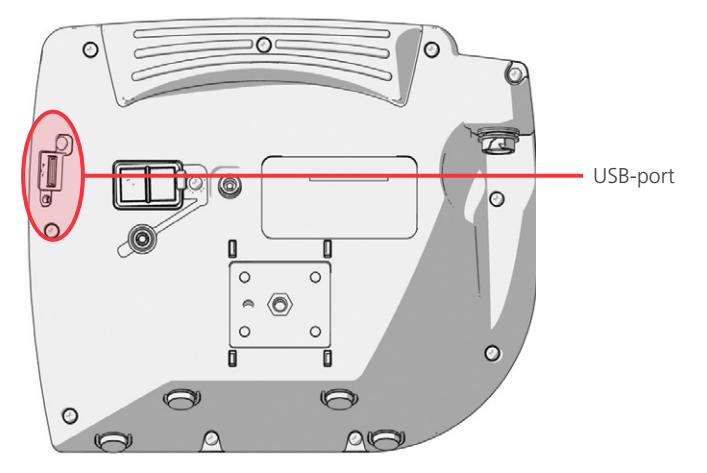

- 2. Kontroller at USB-minnepinnen er registrert ved å kontrollere om ikonet for USB-minnepinne nederst i skjermbildet.
- 3. Intubasjonen spilles inn ved å trykke på knappen Spill inn  $\bigcirc$ . Videoinnspillingen starter, og den lagres til USB-minnepinnen.

Hvis lydinnspilling er aktivert i visningen Brukerinnstillinger, vil ikonet for lydopptak er aktivt vises i skjermbildet, og lyd vil bli spilt inn med videoen.

4. Når du er ferdig med å spille inn, trykker du på knappen Spill inn  $\bullet$ , på nytt og venter til ikonet for lagre fil **F** forsvinner.

*Merk: Hvis du tar ut USB-minnepinnen før ikonet for lagre fil forsvinner, vil innspillingen gå tapt.*

 $31 -$ 

5. Hvis du på et tidspunkt vil lagre et bilde av sanntidsvisningen til USB-minnepinnen, trykker du på  $\alpha$ yeblikksbildeknappen  $\odot$ . Vent deretter til ikonet for lagre  $\alpha$ yeblikksbilde for forsvinner.

*Merk: Hvis du tar ut USB-minnepinnen før ikonet for lagre øyeblikksbilde forsvinner, vil bildet gå tapt.*

6. Hvis du vil gjennomgå de innspilte filene på videomonitoren, fullfører du følgende prosedyre, [Bruke](#page-38-1)  [avspillingsfunksjonen \(valgfritt\).](#page-38-1)

Hvis du vil gå gjennom de innspilte filene på en datamaskin, setter du USB-minnepinnen inn i PC-en for å se .avi- eller .jpg-filene.

*Merk:*

*Hvis du viser den innspilte filen på et Windows-operativsystem (OS), kan du f.eks. bruke programmet Windows Media Player.*

*Hvis du viser den innspilte videoen på Mac OS, bruker du f.eks. et av følgende program:*

- *MPlayerX (gratis i App Store)*
- VLC (gratis på <http://www.videolan.org/vlc/index.html>)

*Hvis du viser den innspilte videoen på iOS, bruker du f.eks. et av følgende program:*

- *VLC for iOS (gratis i App Store)*
- *8player lite (gratis i App Store)*
- *Media Player PlayerXtreme HD (gratis i App Store)*

 $-32-$ 

#### <span id="page-38-0"></span>**Prosedyre 4. BRUKE AVSPILLINGSFUNKSJONEN (VALGFRITT)**

<span id="page-38-1"></span>Innspilte videoer og øyeblikksbilder på en USB-minnepinne kan vises på GlideScope-videomonitoren.

Denne funksjonen er kun tilgjengelig hvis GlideScope-videomonitoren har programvareversjon 3.4 eller nyere. Se [Systemprogramvare](#page-42-1) på [side 37](#page-42-1) for mer informasjon om oppgradering av programvaren.

- 1. På baksiden av monitoren tar du av hetten på USB-porten, og deretter setter du en USB-minnepinne inn i porten.
- 2. Kontroller at USB-minnepinnen er registrert ved å kontrollere om ikonet for USB-minnepinne  $\rightarrow$  vises nederst i skjermbildet.
- 3. Trykk på og hold inne veiledningsknappen ? i 3 sekunder eller mer. Avspillingsmenyen vises.

*Figur 12. Avspillingsmeny*

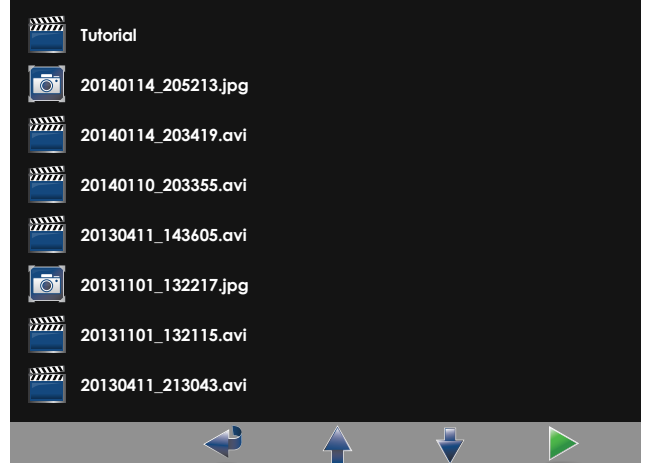

- 4. Naviger i menyen på følgende måte:
	- Beveg deg oppover i listen over avspillingsfiler ved å trykke på øyeblikksbildeknappen  $\odot$ .
	- Beveg deg nedover i listen over avspillingsfiler ved å trykke på knappen for ekstern video  $\bullet$ .
- 5. Når du har valgt elementet du vil spille av, trykker du på veiledningsknappen  $\odot$ . Avspillingen starter.
- 6. Når filen spilles av og vises i skjermbildet og du vil spille av den neste filen over den som spilles av for øyeblikket, trykker du på øyeblikksbildeknappen . Trykk på knappen for ekstern video  $\bullet$ , hvis du vil spille av den neste filen under den som spilles av for øyeblikket.
- 7. Hvis filen som spilles av er en video, kan du sette den på pause og gjenoppta avspillingen ved å trykke på veiledningsknappen  $\odot$ .
- 8. Gå tilbake til avspillingsmenyen ved å trykke på knappen Spill inn  $\bigcirc$ .
- 9. Lukk avspillingsmenyen ved å trykke på knappen Spill inn  $\bullet$ , på nytt.

 $-33-$ 

#### <span id="page-39-0"></span>**Prosedyre 5. KLARGJØRE EN KOMPONENT FOR RENGJØRING**

- 1. Sørg for at videomonitoren er slått av.
- 2. Koble kabelen fra monitoren eller bladet ved å dreie kontaktringen i retning av utløserpilen.

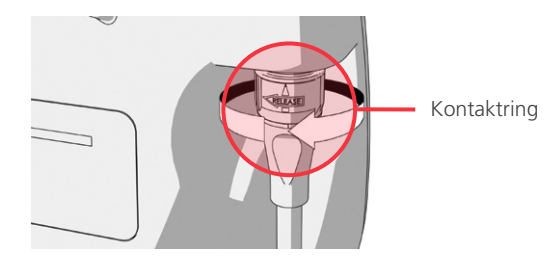

3. Koble kabelen fra videolaryngoskopet.

Hvis du rengjør et system til flergangsbruk, dreier du kontaktringen på videokabelen i retning av utløserpilen og trekker komponentene forsiktig fra hverandre.

Hvis du rengjør et engangssystem, holder du Smart Cable-kontakten i den ene hånden og videolaryngoskopets håndtak i den andre. Trekk komponentene forsiktig fra hverandre, og kast deretter videolaryngoskopet til engangsbruk.

4. For å forhindre at kontaminanter tørker på enhetsoverflaten, kan det eventuelt påføres forvaskemiddel på komponenten. Kroppskontaminanter har en tendens til å feste seg godt til faste overflater når de tørker, og de er derfor vanskeligere å fjerne.

 $-34-$ 

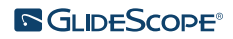

## <span id="page-40-0"></span>REPROSESSERING

Noen av komponentene i denne håndboken kan kreve rengjøring, desinfeksjon på lavt nivå, desinfeksjon på høyt nivå eller sterilisering mellom hver bruk eller under spesifikke omstendigheter. Du finner informasjon om krav til rengjøring, desinfeksjon og sterilisering av disse komponentene i håndboken for reprosessering av GlideScope- og GlideRite-produkter, som er tilgjengelig på [verathon.com/service-and-support/glidescope-reprocessing-products.](http://verathon.com/service-and-support/glidescope-reprocessing-products)

 $-35 -$ 

## <span id="page-41-0"></span>VEDLIKEHOLD OG SIKKERHET

## PERIODISKE INSPEKSJONER

Periodiske inspeksjoner skal utføres for å sikre sikker og effektiv drift i tillegg til brukerens rutineinspeksjon før og etter hver bruk. Det anbefales at en operatør som er kjent med instrumentet, utfører en fullstendig visuell inspeksjon av alle komponentene minst hver tredje måned. Inspektøren må kontrollere systemet for følgende:

- Ekstern skade på utstyret
- Skade på strømforsyning eller adapter
- Skade på konnektorene eller kabelisolasjonen

Rapporter eventuelle mistenkte defekter til Verathon kundeservice eller din lokale representant. Kontaktinformasjon finnes på [verathon.com/service-and-support](https://www.verathon.com/service-and-support/).

### ELUSJONSKOMPATIBILITET

Til bruk med GlideScope Titanium gjenbrukbare videolaryngoskoper har Verathon utført kompatibilitetstesting med 1 % oppløsning med natriumdodecylsulfat (SDS) med pH 11,0.

SDS-løsningen er vanlig brukt i Europa som en elusjonsløsning for å ta restproteinprøver fra medisinsk utstyr og enheter som er rengjort etter at de har vært i kontakt med vev på pasienten. Proteinprøveløsningen undersøkes deretter for å verifisere rengjøringsprosessen til sykehuset.

Testen konkluderte med at 1 % SDS-løsning med pH 11,0 er kjemisk kompatibel med Titaniumvideolaryngoskoper, og gir ingen negative resultater når man gjentar 30-minutters bløtlegging i 100 sykluser.

### BATTERI TIL GLIDESCOPE-VIDEOMONITOREN

Under normale driftsforhold vil monitorbatteriet vare i 2–3 år eller omtrent 500 lade- og utladingssykluser. For mer informasjon om batteriet, se [Batterispesifikasjoner.](#page-56-1)

Batteriet kan ikke byttes ut av brukeren. Hvis batteriet svikter, må du ikke prøve å skifte monitorbatteriet. Eventuelle forsøk på å skifte batteriet av uautoriserte serviceteknikere kan forårsake alvorlig skade på brukeren og vil ugyldiggjøre garantien. Ta kontakt med din Verathon kundeservicerepresentant hvis du vil ha mer informasjon om utskifting av batteri.

 $-36-$ 

## <span id="page-42-1"></span><span id="page-42-0"></span>SYSTEMPROGRAMVARE

Det kan hende at Verathon utgir programvareoppgraderinger for GlideScope-videomonitoren. Programvareoppgraderinger leveres direkte av Verathon eller en autorisert representant, og installasjonsinstruksjoner følger med oppgraderingen.

Denne håndboken dokumenterer den nyeste versjonen av programvaren for GlideScope-videomonitoren. Hvis monitoren ikke fungerer slik det er beskrevet i denne håndboken, eller hvis du vil finne ut om du må oppdatere programvaren, må du ta kontakt med Verathon kundeservice.

Ikke utfør noen programvareoppgraderinger fra tredjepartsleverandører eller forsøk å modifisere den eksisterende programvaren. Hvis du gjør det, kan du ødelegge monitoren og ugyldiggjøre garantien.

Du finner informasjon om valg av programvarespråk i [Språkinnstillinger](#page-15-1) på [side 10.](#page-15-1)

## REPARASJON AV ENHETEN

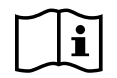

Les avsnittet [Advarsler og forholdsregler](#page-7-1).

Brukere kan ikke utføre service på noen av komponentene i GlideScope Titanium-systemet. Verathon gjør ikke tilgjengelig noen typer kretsdiagrammer, komponentdelelister, beskrivelser eller annen informasjon som er nødvendig for å reparere enheten eller tilhørende utstyr. All service skal utføres av en kvalifisert tekniker.

Hvis du har spørsmål, kan du kontakte din lokale Verathon-representant eller Verathon kundeservice.

## KASSERING AV ENHETEN

Systemet og tilknyttet tilbehør kan inneholde batterier og andre miljøfarlige materialer. Når instrumentet har nådd slutten på sin brukstid, må den kasseres i henhold til kravene i WEEE-direktivet. Koordiner kasseringen via ditt Verathon-servicesenter, eller følg lokale retningslinjer for kassering av farlig avfall.

 $37 -$ 

## <span id="page-43-0"></span>BEGRENSET GARANTI

#### ORIGINAL TOTAL KUNDESERVICE-GARANTI

Denne begrensede garantien ("Garanti") gis av Verathon Inc. ("Verathon") til kunder, distributører, OEMer, sluttbruker, eller annen kjøper ("Kjøper") på de vilkår og betingelser som er angitt her, for GlideScopeproduktet ("Produkt"). Vilkårene i denne garantien er underlagt våre standard salgsvilkår og -betingelser eller annen separat forhandlet avtale mellom partene.

DEKNINGSOMFANG: Denne garantien dekker service og reparasjon av alle feil (mekaniske, elektriske eller andre defekter) forbundet med Produktet som Kjøperen har kjøpt fra Verathon, inklusive dekning for tilfeldige fall eller feilhåndtering av Produktet (forutsatt at Kjøperen har betalt en avgift for erstatning av Produktet), i en periode på ett (1) år (med mindre annet er nevnt under KOMPONENTER SOM OMFATTES under) fra Produktet ble avsendt ("Vilkår"), og gjelder kun for den opprinnelige Kjøperen. Erstatningsdeler vil være nye, overhalte eller uoriginale deler fra produsenten, og som oppfyller fabrikkens spesifikasjoner, og bestemmes av Verathon.

Verathon vil reparere og skifte delene ("Service") kun på Produkter kjøpt fra en autorisert forhandler. Hvis Produktet eller komponenten er kjøpt fra en uautorisert forhandler, eller hvis det originale serienummeret fra fabrikken er fjernet, tildekket eller endret, gjelder ikke denne Garantien lenger.

Hvis et Produkt kjøpt av Kjøperen trenger Service, vil Verathon, etter eget valg, enten reparere eller bytte Produktet, og man kan levere en låneenhet hvis Kjøperen ønsker dette. Hvis Kjøperen ber om en låneenhet, skal Kjøperen sende det defekte Produktet til Verathon (rengjort og desinfisert) umiddelbart etter at man har mottatt låneenheten fra Verathon. Kjøperen skal returnere låneenheten innen to (2) arbeidsdager etter at det reparerte Produktet er mottatt. Alle utskiftede deler blir Verathons eiendom.

UNNTAK: Denne Garantien dekker ikke problemer som skyldes handlinger fra Kjøperens side (eller mangel på sådanne), handlinger andre har gjort, eller hendelser som Verathon ikke har mulighet til å styre innenfor rimelighetens grenser, inklusive:

- Uhell, tyveri, misbruk, mishandling, ekstraordinær slitasje eller forsømmelse.
- Feil bruk, upassende bruk eller at man ikke har fulgt Verathons produktinstruksjoner og sikkerhetsforholdsregler som er angitt i Drifts- og vedlikeholdshåndboken. Denne garantien gjelder ikke hvis det påvises at utstyret har blitt eksponert for temperaturer på over 60 °C (140 °F).
- Bruk av systemet i forbindelse med maskinvare, programvare, komponenter, tjenester, tilbehør, forbindelser, grensesnitt eller forbruksartikler annet enn de som er levert av eller spesifisert av Verathon.
- Produkter som er reparert eller vedlikeholdt av andre enn en serviceleverandør autorisert av Verathon.
- Modifisering, demontering, omkabling, omkonstruksjon, rekalibrering, og/eller reprogrammering av Produkter bortsett fra det som er uttrykkelig og skriftlig autorisert av Verathon.

KOMPONENTER SOM OMFATTES: Garantidekningen gjelder for følgende komponenter:

- GlideScope-videomonitor
- GlideScope Smart Cable
- Videokabel
- GlideScope Titanium videolaryngoskoper

 $-38-$ 

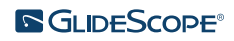

Andre gjenbrukbare komponenter som enten er kjøpt separat eller som en del av et system, inklusive GlideScope arbeidsstasjoner og GlideScope-videokabler, er begrenset til en ettårs fabrikkgaranti, hvis ikke annet er angitt. Forbruksvarer dekkes ikke av denne garantien.

UTVIDETE GARANTIER: Kjøperen kan kjøpe en Premium Total kundeservice-garanti som utvider den Begrensede garantien. Ta kontakt med Verathon kundeservice eller din lokale representant hvis du vil ha mer informasjon.

BEGRENSET UTBEDRING: Denne Garantien gir Kjøperen bestemte juridiske rettigheter som kan variere med lokal lovgivning. Hvis underforståtte garantier ikke kan ekskluderes i sin helhet i henhold til gjeldende lovgivning, vil slike garantier være begrenset til hvor lenge den gjeldende skriftlige garantien gjelder, og, for europeiske kunder, ethvert vilkår i dette som begrenser Verathons ansvar, skal ikke gjelde hvis disse er i konflikt med lovbestemte regler som ikke kan fravikes i gjeldende produktansvarslovgivning.

I SÅ STORT OMFANG SOM GJELDENDE LOVGIVNING TILLATER, GJELDER FORANSTÅENDE GARANTIER OG TILTAK UTELUKKENDE OG UTTRYKKELIG FORAN ANDRE GARANTIER, FREMSTILLINGER, VILKÅR ELLER BETINGELSER, SKRIFTLIGE ELLER MUNTLIGE, UTTRYKKELIGE ELLER UNDERFORSTÅTTE, LOVMESSIGE ELLER PÅ ANNEN MÅTE, INKLUSIVE, MEN IKKE BEGRENSET TIL ENHVER GARANTI, VILKÅR ELLER BETINGELSE RELATERT TIL SALGBARHET ELLER EGNETHET TIL ET BESTEMT FORMÅL, TILFREDSSTILLENDE KVALITET, SAMSVAR MED BESKRIVELSE OG KRENKING AV RETTIGHETER, HVORAV ALT HERVED FRASKRIVES UTTRYKKELIG.

OVERFØRING AV ANSVAR: Denne Garantien dekker kun Kjøperen, og kan ikke overføres til tredjeparter ved å anvende lov eller på annen måte.

 $39 -$ 

## <span id="page-45-0"></span>PRODUKTSPESIFIKASJONER

## <span id="page-45-1"></span>KOMPONENTSPESIFIKASJONER

#### *Tabell 6. GlideScope-videomonitor (0570-0338)*

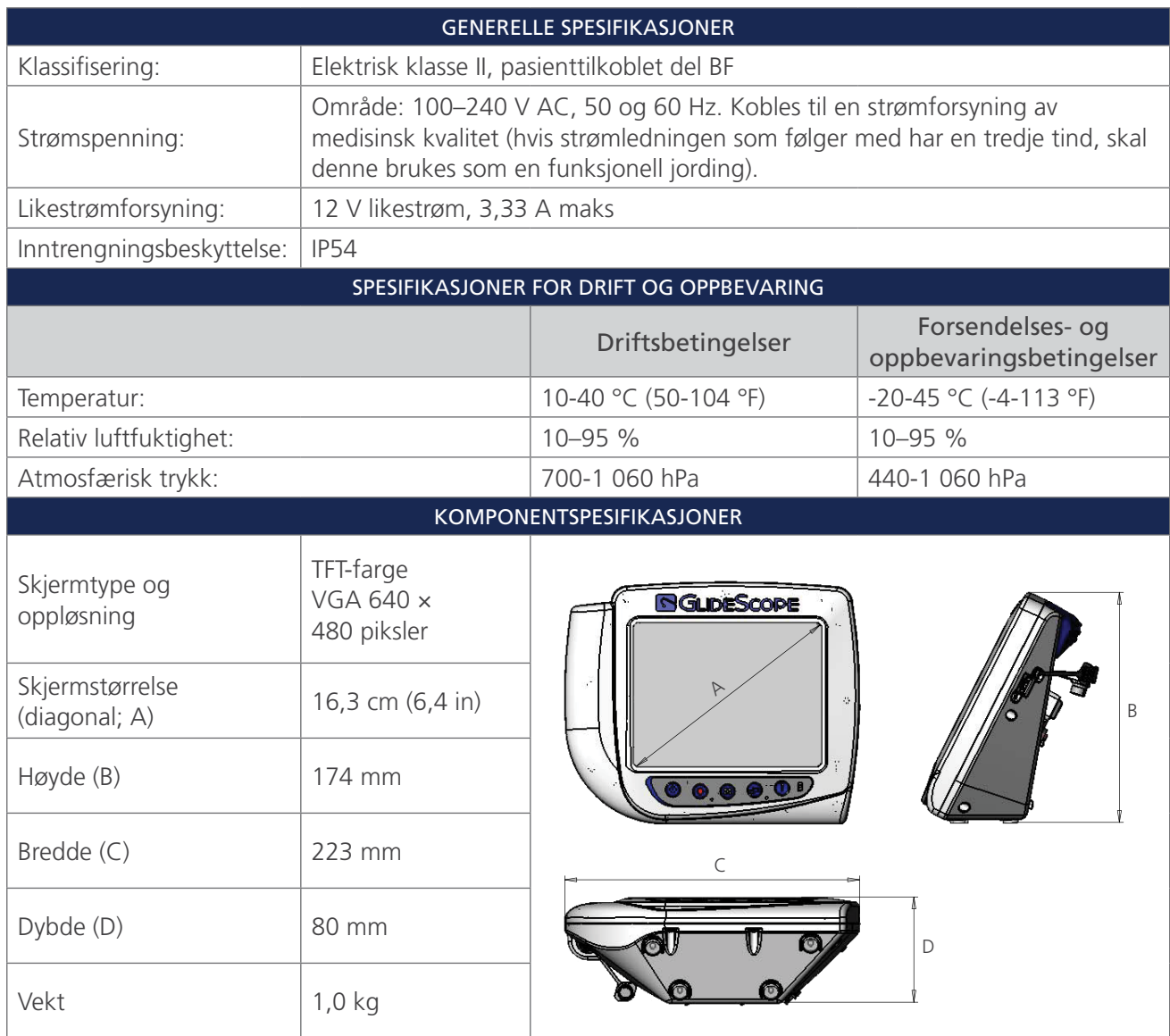

 $-40-$ 

#### *Tabell 7. Videokabel (0600-0616; system til flergangsbruk)*

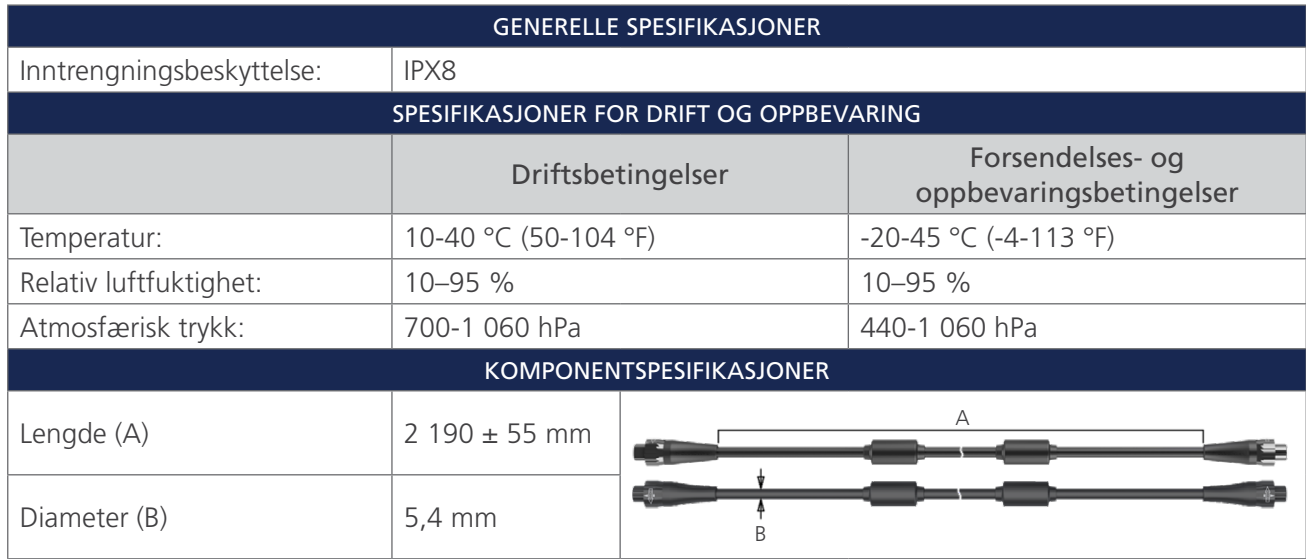

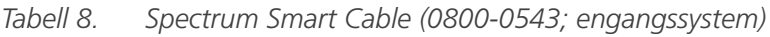

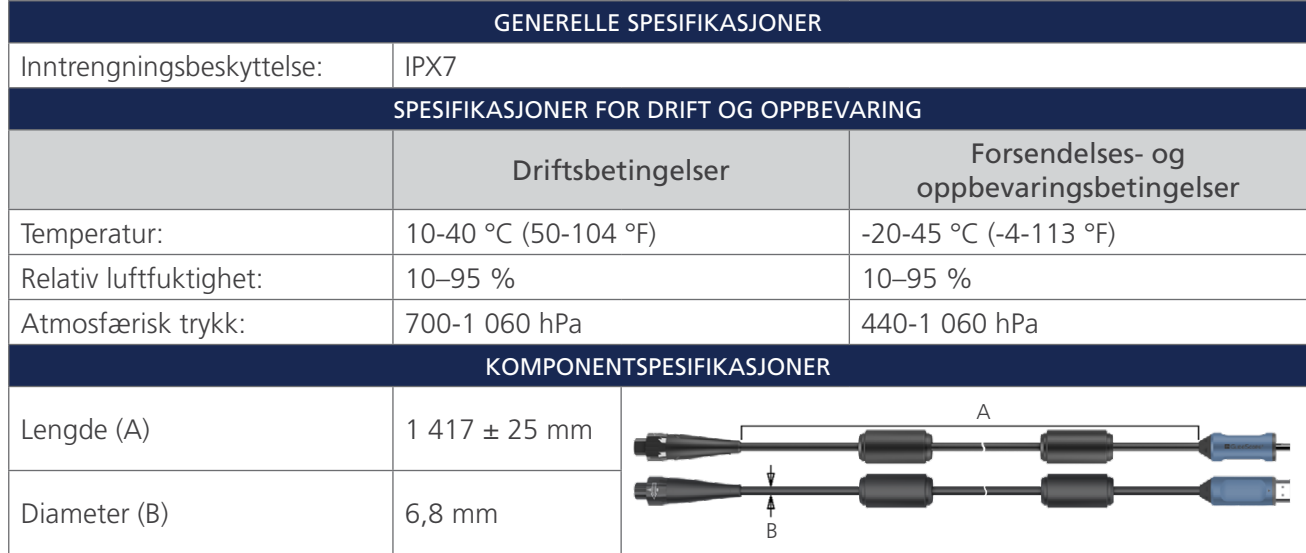

 $-41-$ 

#### *Tabell 9. Premium-vogn (0800-0537)*

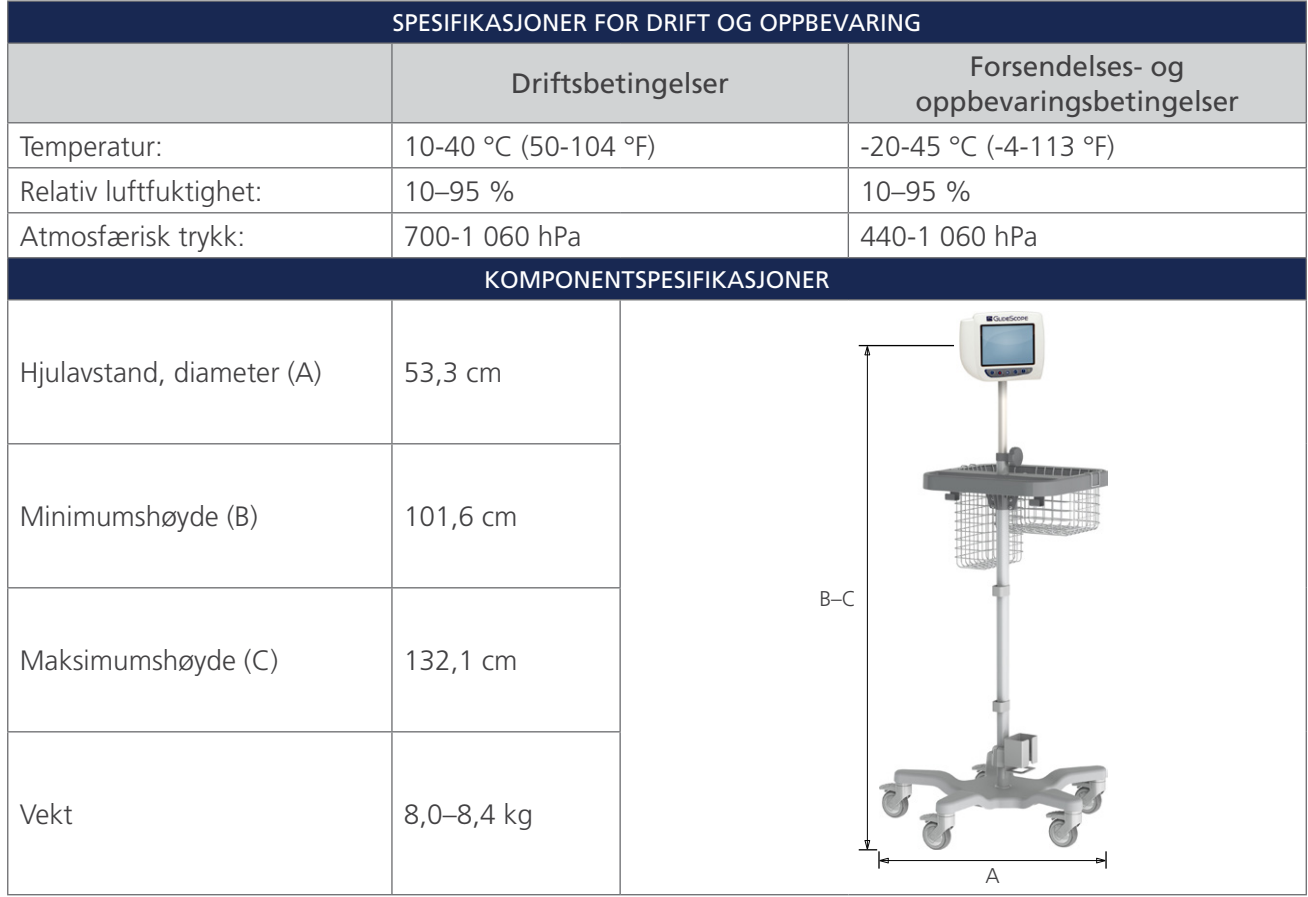

 $-42$   $-$ 

#### *Tabell 10. Mobilt stativ (0800-0410)*

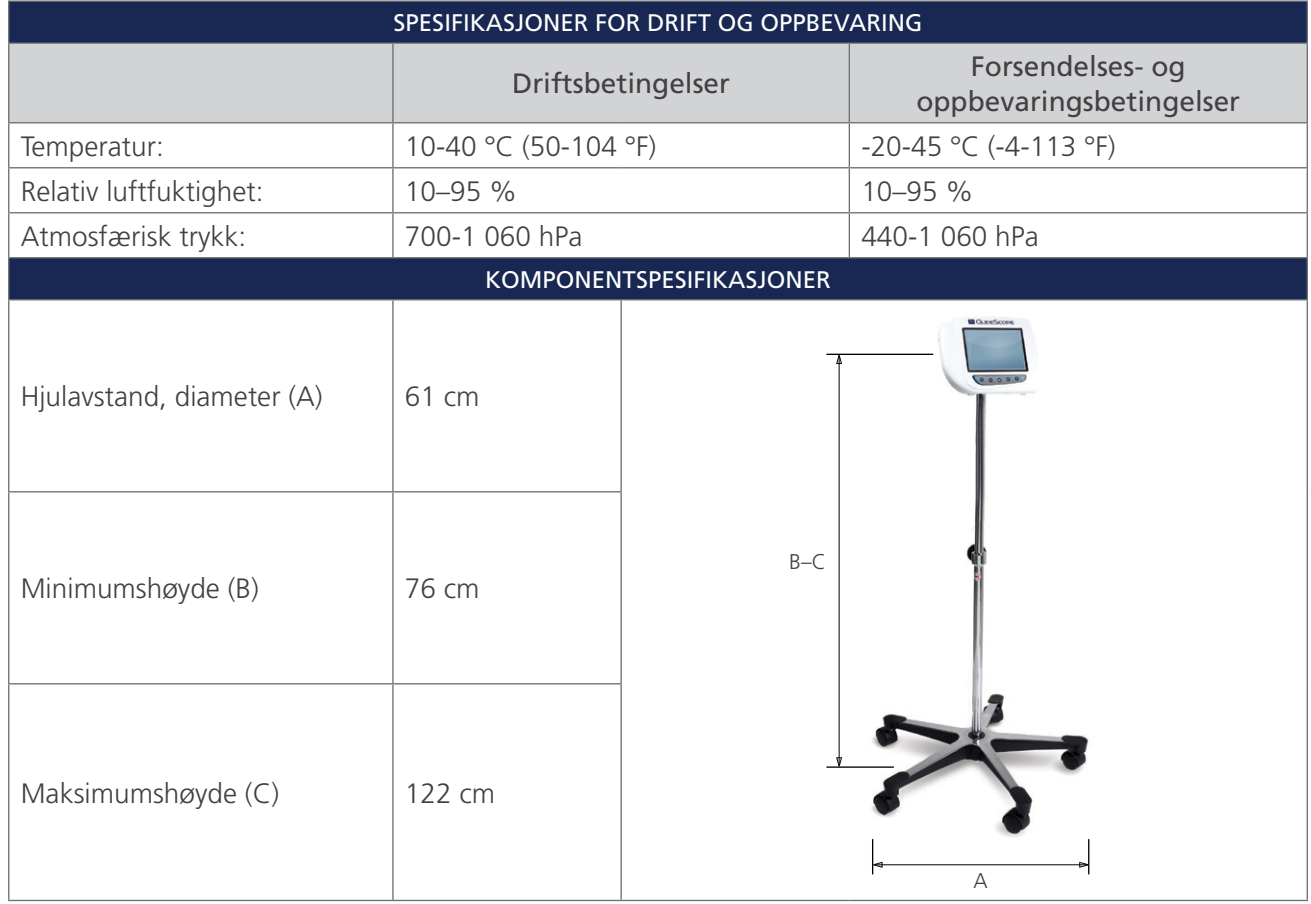

#### *Tabell 11. IV-stativ (0810-0200)*

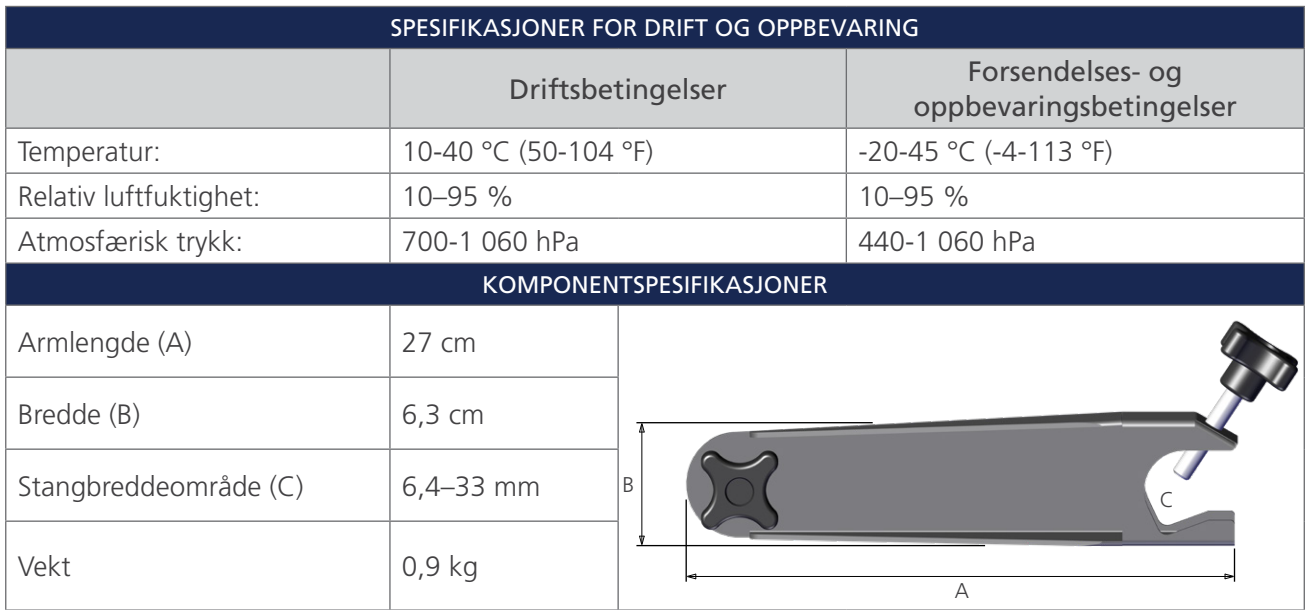

 $-43-$ 

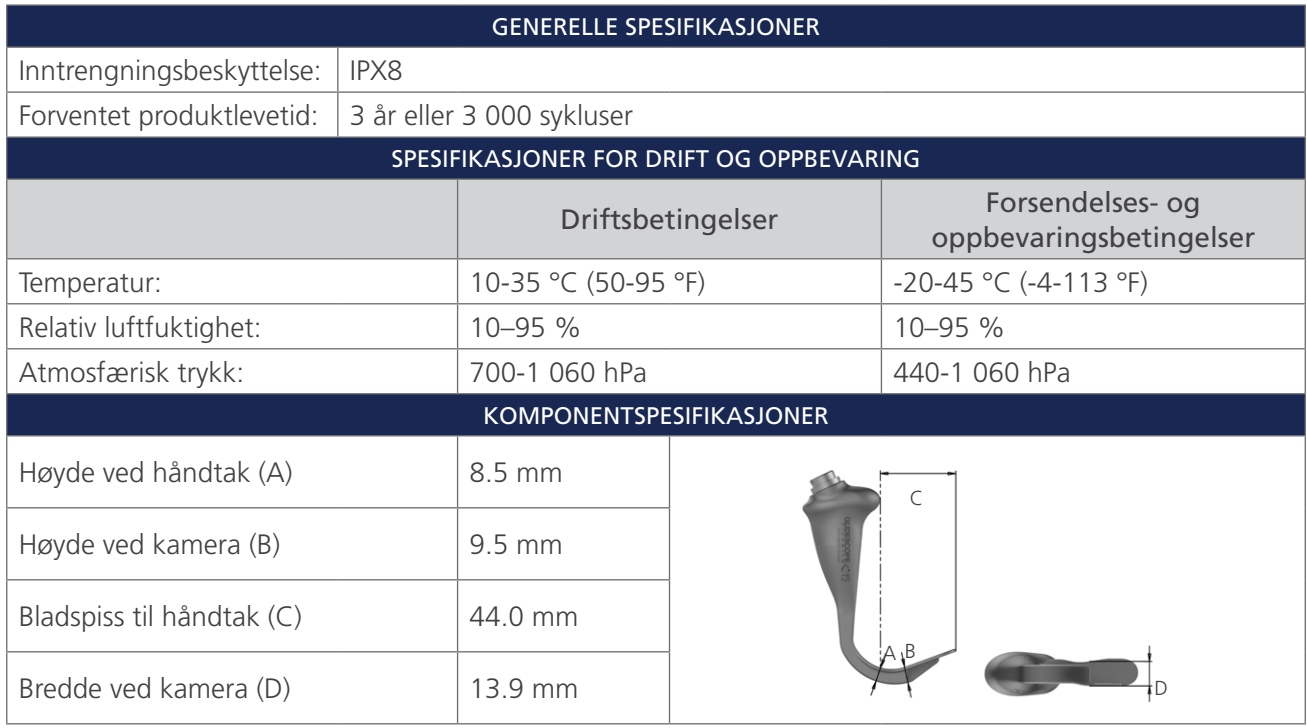

*Tabell 12. LoPro T2 (0574-0196; system til flergangsbruk)*

*Tabell 13. LoPro T3 (0574-0126; system til flergangsbruk)*

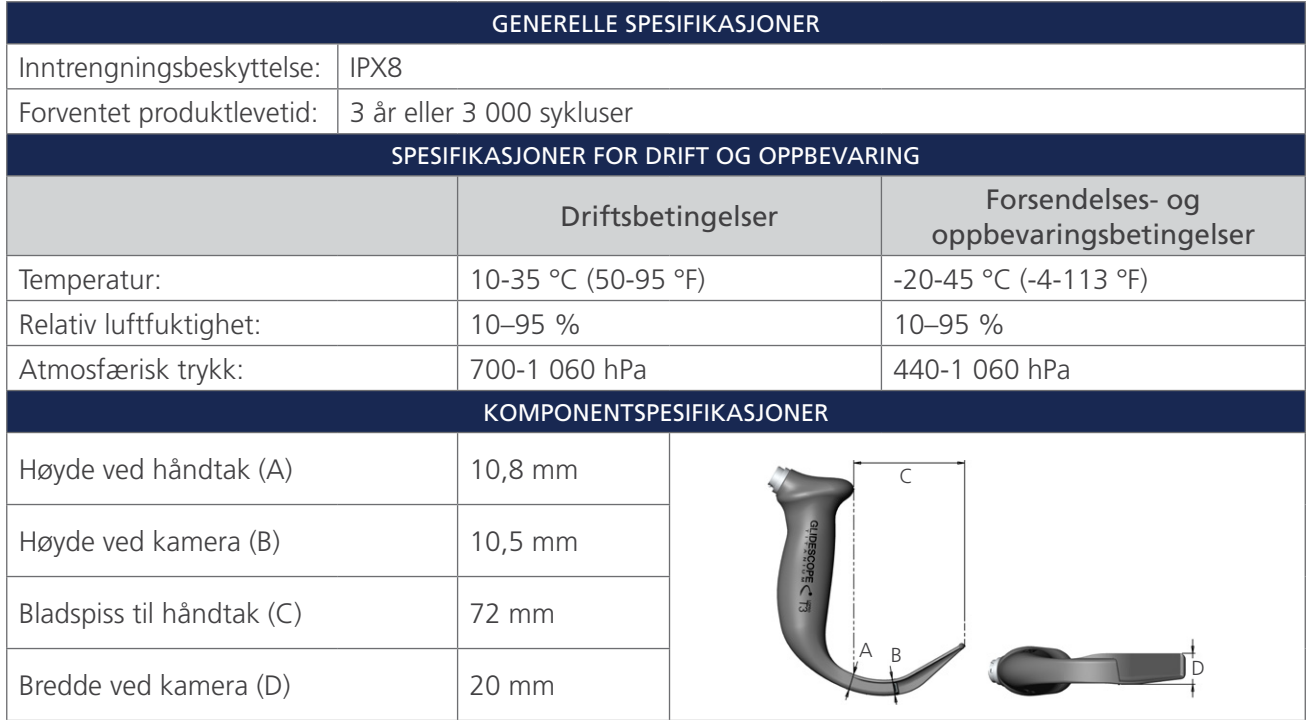

 $-44$   $-$ 

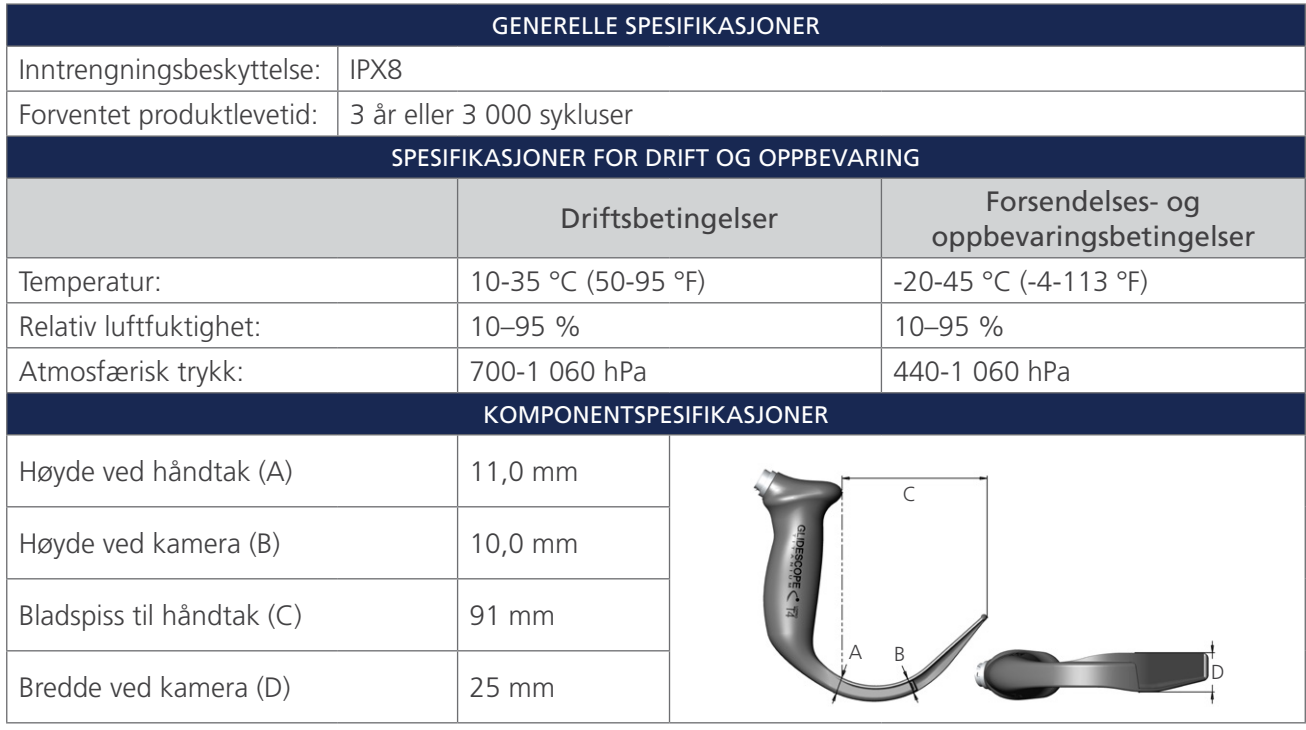

*Tabell 14. LoPro T4 (0574-0127; system til flergangsbruk)*

*Tabell 15. MAC T3 (0574-0128; system til flergangsbruk)*

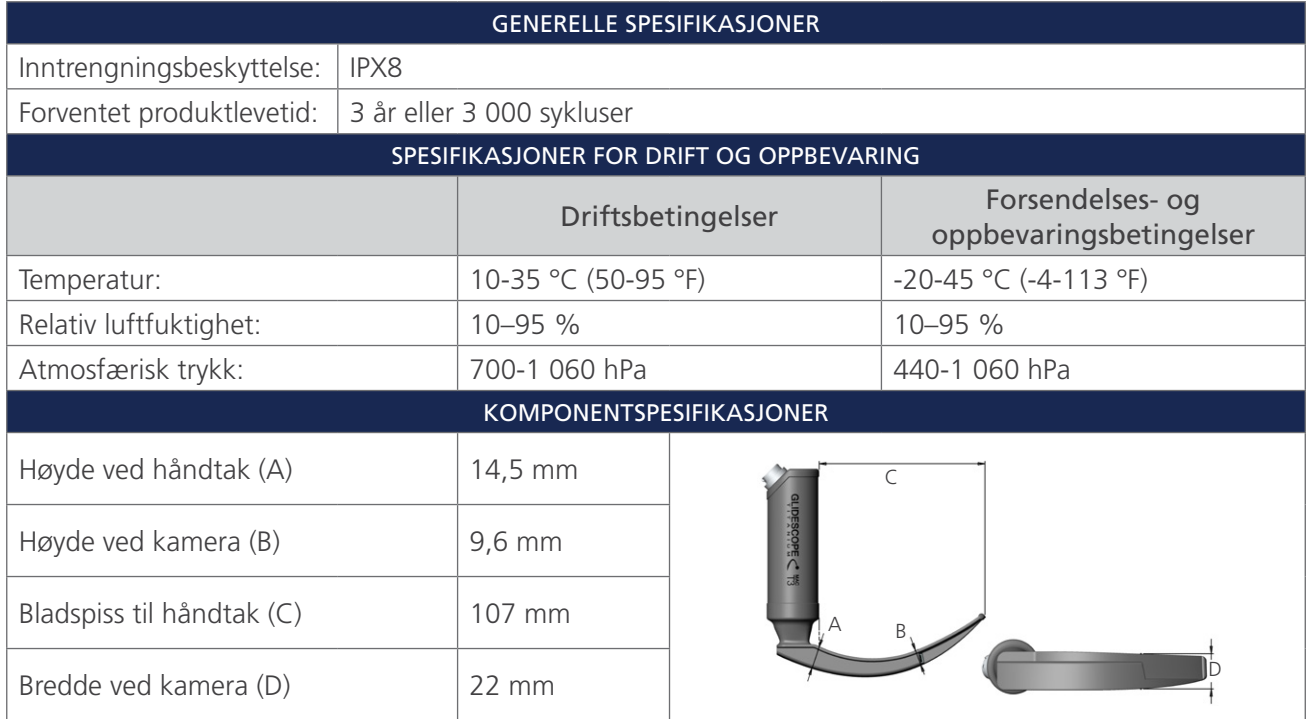

 $-45 -$ 

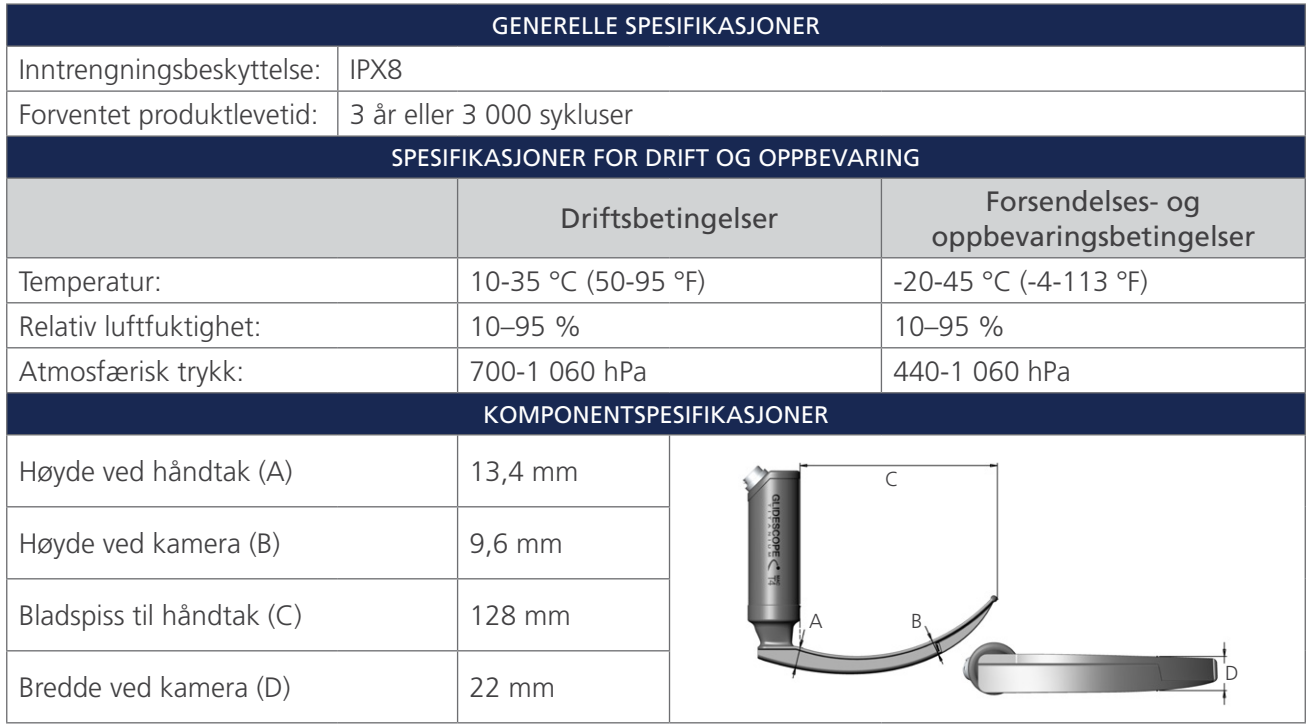

*Tabell 16. MAC T4 (0574-0129; system til flergangsbruk)*

*Tabell 17. Spectrum Miller S0 (steril, 0574-0202; ikke-steril, 0574-0216; engangssystem)*

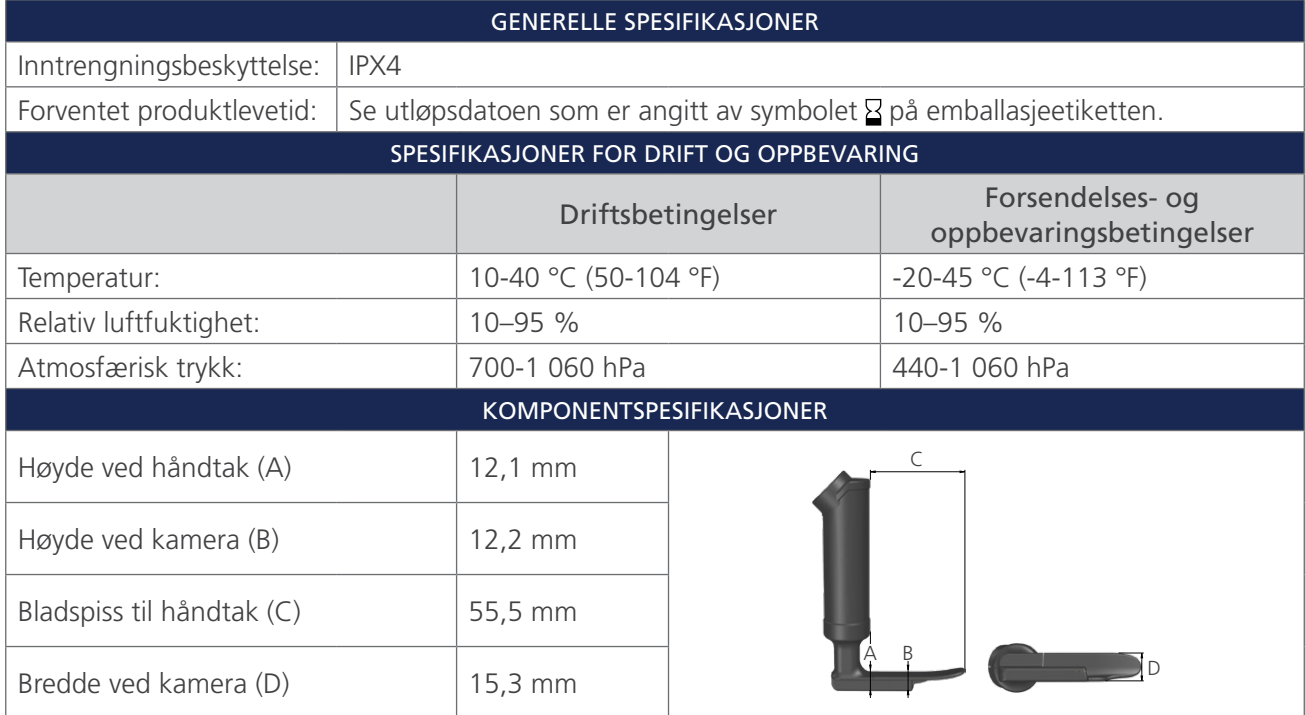

 $-46$   $-$ 

| <b>GENERELLE SPESIFIKASJONER</b>         |  |                                                                            |  |                                             |  |
|------------------------------------------|--|----------------------------------------------------------------------------|--|---------------------------------------------|--|
| Inntrengningsbeskyttelse:<br>IPX4        |  |                                                                            |  |                                             |  |
| Forventet produktlevetid:                |  | Se utløpsdatoen som er angitt av symbolet $\Sigma$ på emballasjeetiketten. |  |                                             |  |
| SPESIFIKASJONER FOR DRIFT OG OPPBEVARING |  |                                                                            |  |                                             |  |
|                                          |  | Driftsbetingelser                                                          |  | Forsendelses- og<br>oppbevaringsbetingelser |  |
| Temperatur:                              |  | 10-40 °C (50-104 °F)                                                       |  | $-20-45$ °C (-4-113 °F)                     |  |
| Relativ luftfuktighet:                   |  | 10-95 %                                                                    |  | 10-95 %                                     |  |
| Atmosfærisk trykk:                       |  | 700-1 060 hPa                                                              |  | 440-1 060 hPa                               |  |
| KOMPONENTSPESIFIKASJONER                 |  |                                                                            |  |                                             |  |
| Høyde ved håndtak (A)                    |  | $12,1 \, \text{mm}$                                                        |  |                                             |  |
| Høyde ved kamera (B)                     |  | $12,2 \text{ mm}$                                                          |  |                                             |  |
| Bladspiss til håndtak (C)                |  | 81,5 mm                                                                    |  |                                             |  |
| Bredde ved kamera (D)                    |  | 15,3 mm                                                                    |  |                                             |  |

*Tabell 18. Spectrum Miller S1 (steril, 0574-0203; ikke-steril, 0574-0217; engangssystem)*

*Tabell 19. Spectrum LoPro S1 (steril, 0574-0165; ikke-steril, 0574-0218; engangssystem)*

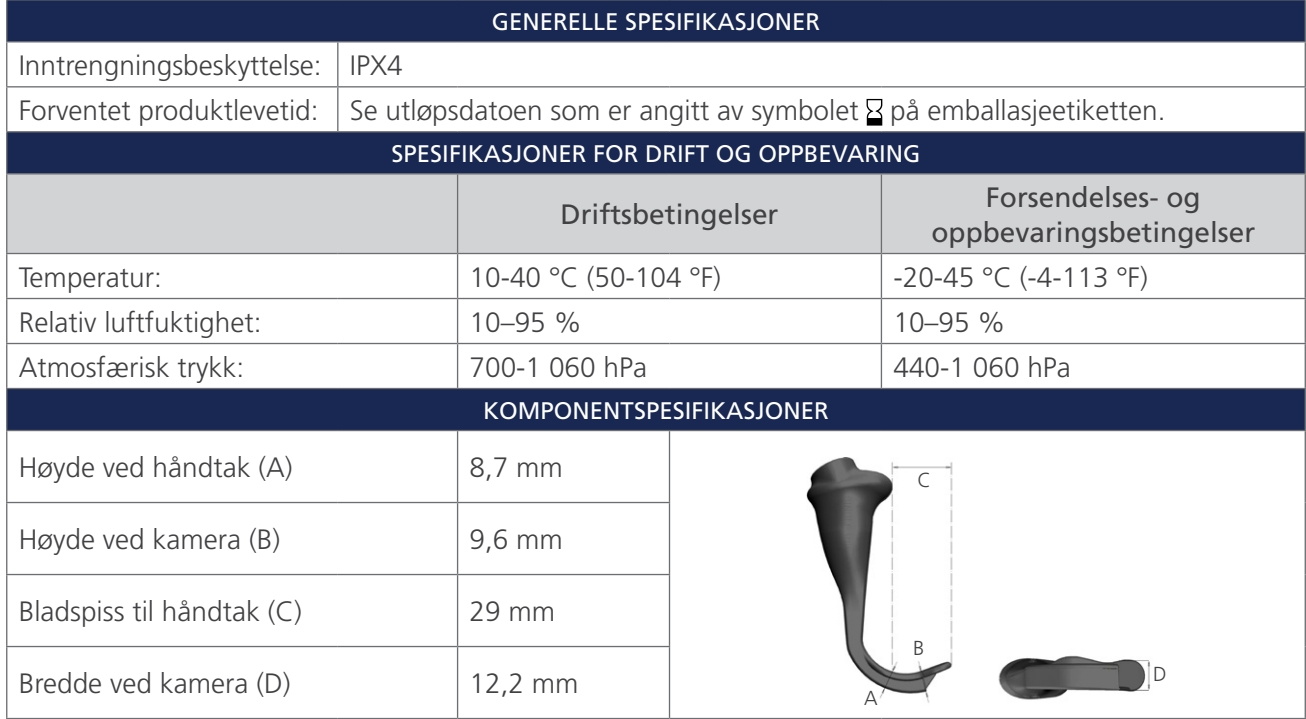

 $-47-$ 

| <b>GENERELLE SPESIFIKASJONER</b>  |                                          |                                                                            |  |                                             |  |
|-----------------------------------|------------------------------------------|----------------------------------------------------------------------------|--|---------------------------------------------|--|
| Inntrengningsbeskyttelse:<br>IPX4 |                                          |                                                                            |  |                                             |  |
| Forventet produktlevetid:         |                                          | Se utløpsdatoen som er angitt av symbolet $\Sigma$ på emballasjeetiketten. |  |                                             |  |
|                                   | SPESIFIKASJONER FOR DRIFT OG OPPBEVARING |                                                                            |  |                                             |  |
|                                   |                                          | Driftsbetingelser                                                          |  | Forsendelses- og<br>oppbevaringsbetingelser |  |
| Temperatur:                       |                                          | 10-40 °C (50-104 °F)                                                       |  | -20-45 °C (-4-113 °F)                       |  |
| Relativ luftfuktighet:            |                                          | 10-95 %                                                                    |  | 10-95 %                                     |  |
| Atmosfærisk trykk:                |                                          | 700-1 060 hPa                                                              |  | 440-1 060 hPa                               |  |
| <b>KOMPONENTSPESIFIKASJONER</b>   |                                          |                                                                            |  |                                             |  |
| Høyde ved håndtak (A)             |                                          | 8,7 mm                                                                     |  |                                             |  |
| Høyde ved kamera (B)              |                                          | $9,6$ mm                                                                   |  |                                             |  |
| Bladspiss til håndtak (C)         |                                          | 44 mm                                                                      |  |                                             |  |
| Bredde ved kamera (D)             |                                          | 13,0 mm                                                                    |  |                                             |  |

*Tabell 20. Spectrum LoPro S2 (steril, 0574-0166; ikke-steril, 0574-0219; engangssystem)*

*Tabell 21. Spectrum LoPro S2.5 (steril, 0574-0201; ikke-steril, 0574-0220; engangssystem)*

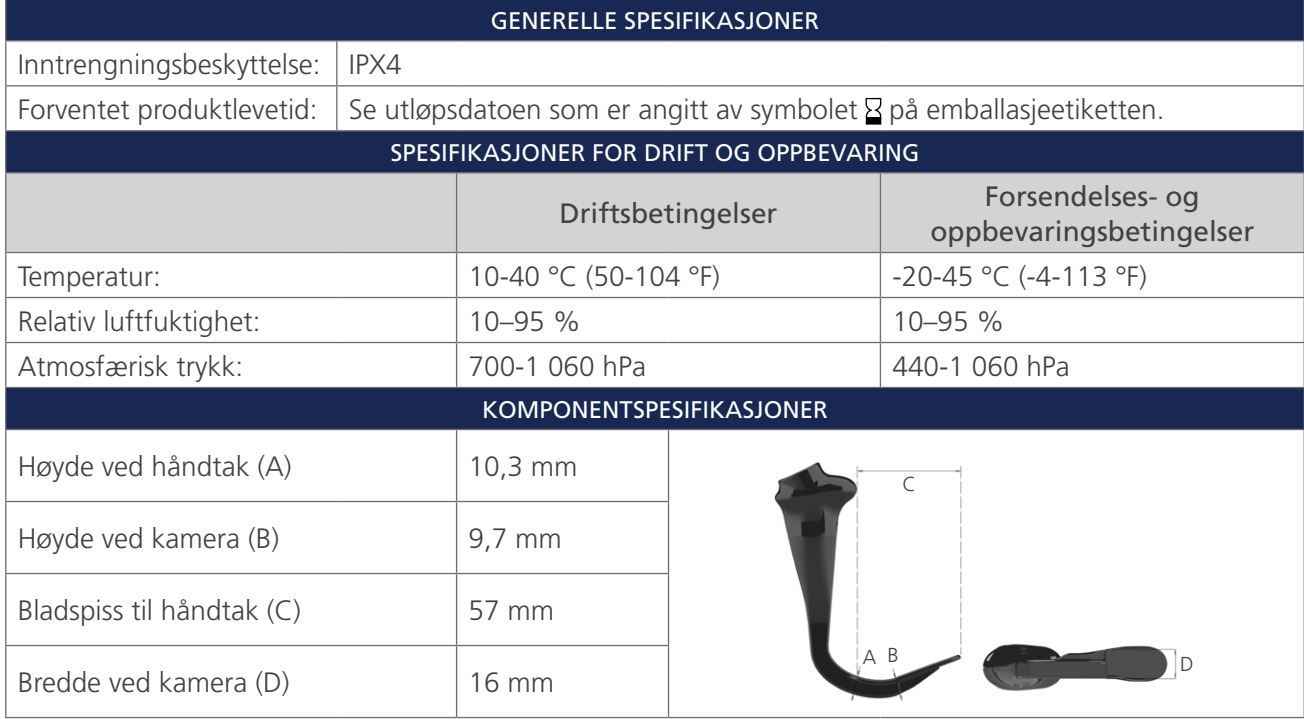

| <b>GENERELLE SPESIFIKASJONER</b>         |  |                                                                            |  |                                             |  |
|------------------------------------------|--|----------------------------------------------------------------------------|--|---------------------------------------------|--|
| Inntrengningsbeskyttelse:<br>IPX4        |  |                                                                            |  |                                             |  |
| Forventet produktlevetid:                |  | Se utløpsdatoen som er angitt av symbolet $\Sigma$ på emballasjeetiketten. |  |                                             |  |
| SPESIFIKASJONER FOR DRIFT OG OPPBEVARING |  |                                                                            |  |                                             |  |
|                                          |  | Driftsbetingelser                                                          |  | Forsendelses- og<br>oppbevaringsbetingelser |  |
| Temperatur:                              |  | 10-40 °C (50-104 °F)                                                       |  | $-20-45$ °C (-4-113 °F)                     |  |
| Relativ luftfuktighet:                   |  | 10-95 %                                                                    |  | $10 - 95%$                                  |  |
| Atmosfærisk trykk:                       |  | 700-1 060 hPa                                                              |  | 440-1 060 hPa                               |  |
| KOMPONENTSPESIFIKASJONER                 |  |                                                                            |  |                                             |  |
| Høyde ved håndtak (A)                    |  | $11,0 \text{ mm}$                                                          |  |                                             |  |
| Høyde ved kamera (B)                     |  | $11,0 \text{ mm}$                                                          |  |                                             |  |
| Bladspiss til håndtak (C)                |  | 74 mm                                                                      |  |                                             |  |
| Bredde ved kamera (D)                    |  | 20 mm                                                                      |  |                                             |  |

*Tabell 22. Spectrum LoPro S3 (steril, 0574-0194; ikke-steril, 0574-0221; engangssystem)*

*Tabell 23. Spectrum LoPro S4 (steril, 0574-0195; ikke-steril, 0574-0222; engangssystem)*

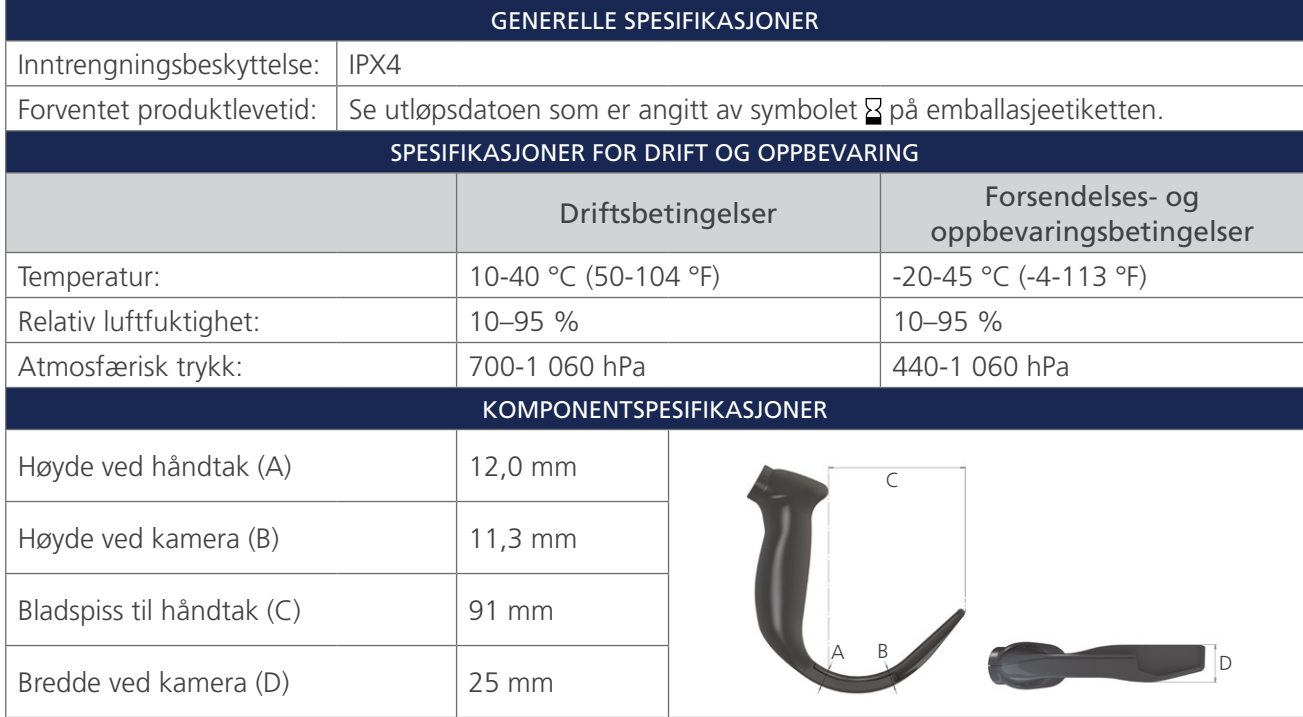

 $-49-$ 

| <b>GENERELLE SPESIFIKASJONER</b>         |  |                                                                            |           |                                             |  |
|------------------------------------------|--|----------------------------------------------------------------------------|-----------|---------------------------------------------|--|
| Inntrengningsbeskyttelse:<br>IPX4        |  |                                                                            |           |                                             |  |
| Forventet produktlevetid:                |  | Se utløpsdatoen som er angitt av symbolet $\Sigma$ på emballasjeetiketten. |           |                                             |  |
| SPESIFIKASJONER FOR DRIFT OG OPPBEVARING |  |                                                                            |           |                                             |  |
|                                          |  | Driftsbetingelser                                                          |           | Forsendelses- og<br>oppbevaringsbetingelser |  |
| Temperatur:                              |  | 10-40 °C (50-104 °F)                                                       |           | $-20-45$ °C (-4-113 °F)                     |  |
| Relativ luftfuktighet:                   |  | 10-95 %                                                                    |           | 10-95 %                                     |  |
| Atmosfærisk trykk:                       |  | 700-1 060 hPa                                                              |           | 440-1 060 hPa                               |  |
| KOMPONENTSPESIFIKASJONER                 |  |                                                                            |           |                                             |  |
| Høyde ved håndtak (A)                    |  | 14,6 mm                                                                    | $\subset$ |                                             |  |
| Høyde ved kamera (B)                     |  | $11,7 \, \text{mm}$                                                        |           |                                             |  |
| Bladspiss til håndtak (C)                |  | 107,5 mm                                                                   |           |                                             |  |
| Bredde ved kamera (D)                    |  | 26,6 mm                                                                    |           |                                             |  |

*Tabell 24. Spectrum DirectView MAC S3 (steril, 0574-0187; ikke-steril, 0574-0223; engangssystem)*

*Tabell 25. Spectrum DirectView MAC S4 (steril, 0574-0188; ikke-steril, 0574-0224; engangssystem)*

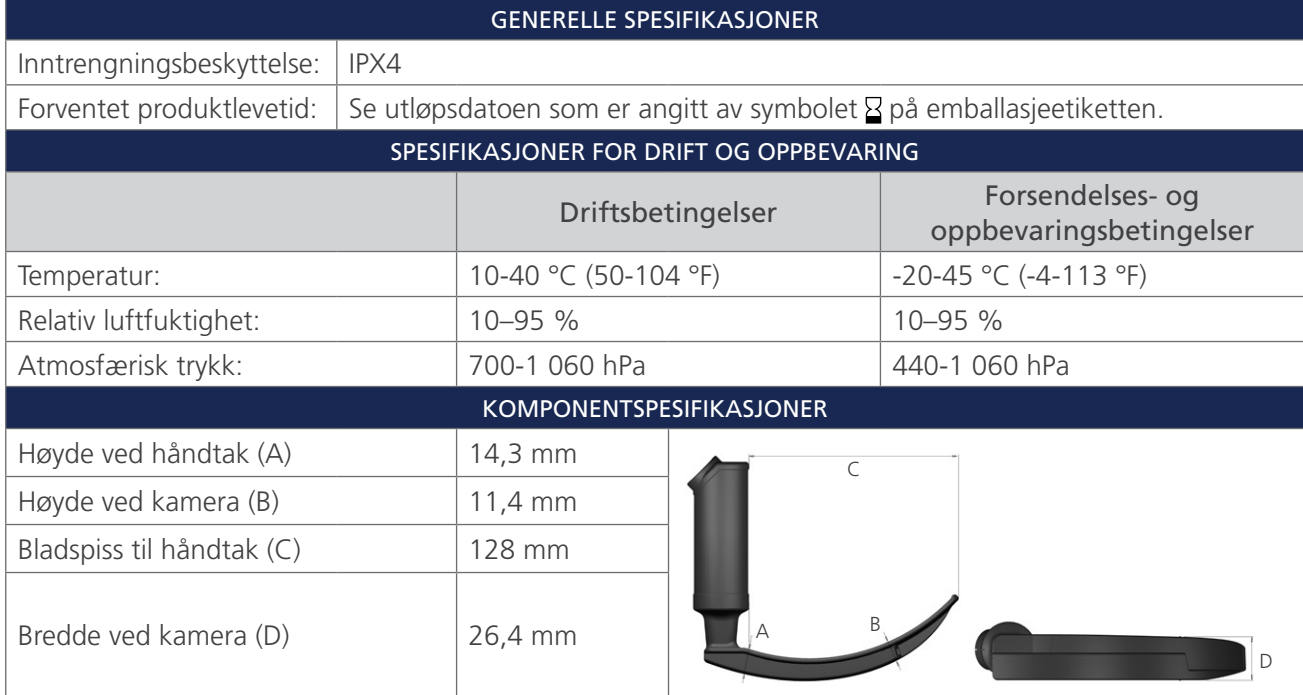

## <span id="page-56-1"></span><span id="page-56-0"></span>BATTERISPESIFIKASJONER

#### *Tabell 26. Batterispesifikasjoner*

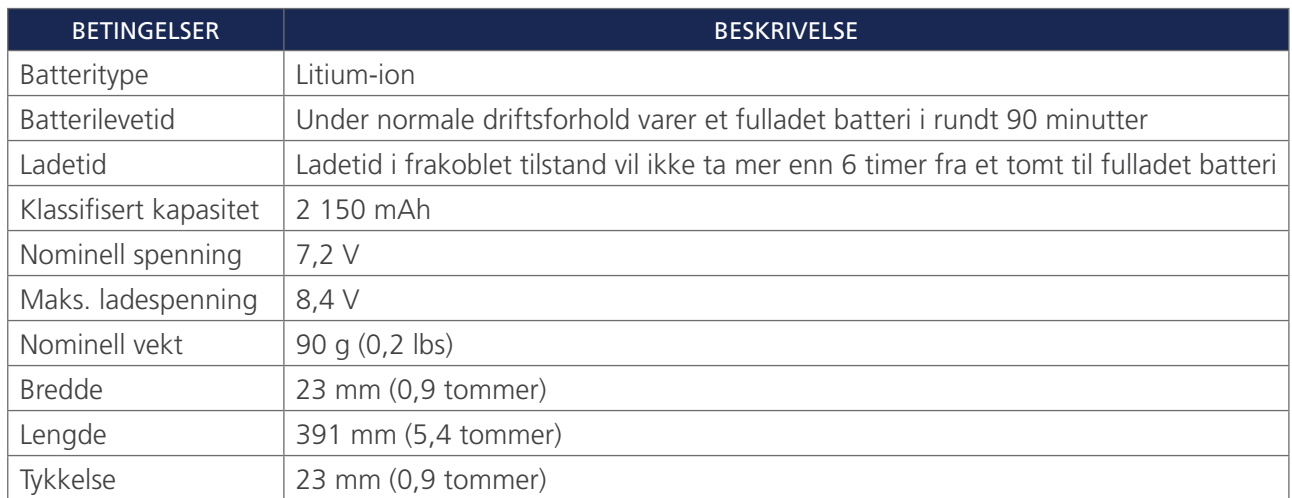

 $-51-$ 

## <span id="page-57-0"></span>ELEKTROMAGNETISK KOMPABILITET

Systemet er konstruert for å oppfylle kravene i IEC 60601-1-2, som omfatter krav til elektromagnetisk kompatibilitet (EMC) for elektrisk medisinsk utstyr. Grensene for emisjoner og immunitet spesifisert i denne standarden er utformet for å gi rimelig beskyttelse mot skadelig interferens i en typisk medisinsk installasjon.

Systemet overholder gjeldende krav til essensiell ytelse angitt i IEC 60601-1 og IEC 60601-2-18. Resultater av immunitetstesting viser at systemets essensielle ytelse ikke påvirkes under testforholdene beskrevet i tabellene nedenfor. For mer informasjon om den essensielle ytelsen til systemet, se [Essensiell ytelse](#page-6-1) på [side 1](#page-6-1).

#### ELEKTROMAGNETISKE EMISJONER

#### *Tabell 27. Veiledning og produsentens erklæring – elektromagnetiske emisjoner*

Systemet er tiltenkt for bruk i det elektromagnetiske miljøet som er spesifisert nedenfor. Kunden eller brukeren av systemet må sikre at det brukes i et slikt miljø.

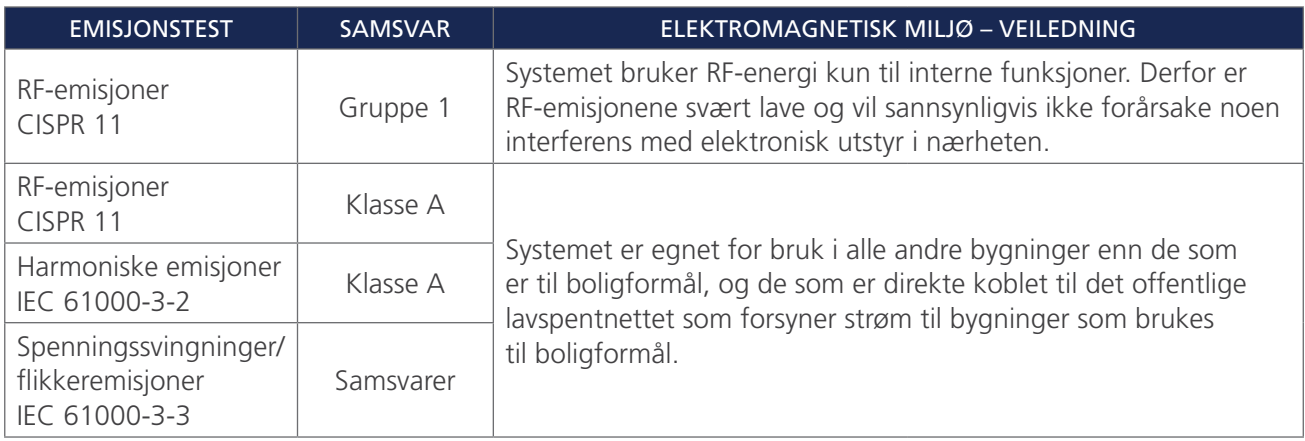

 $-52-$ 

#### ELEKTROMAGNETISK IMMUNITET

#### *Tabell 28. Veiledning og produsentens erklæring – elektromagnetisk immunitet*

Systemet er tiltenkt for bruk i det elektromagnetiske miljøet som er spesifisert nedenfor. Kunden eller brukeren av systemet må sikre at det brukes i et slikt miljø.

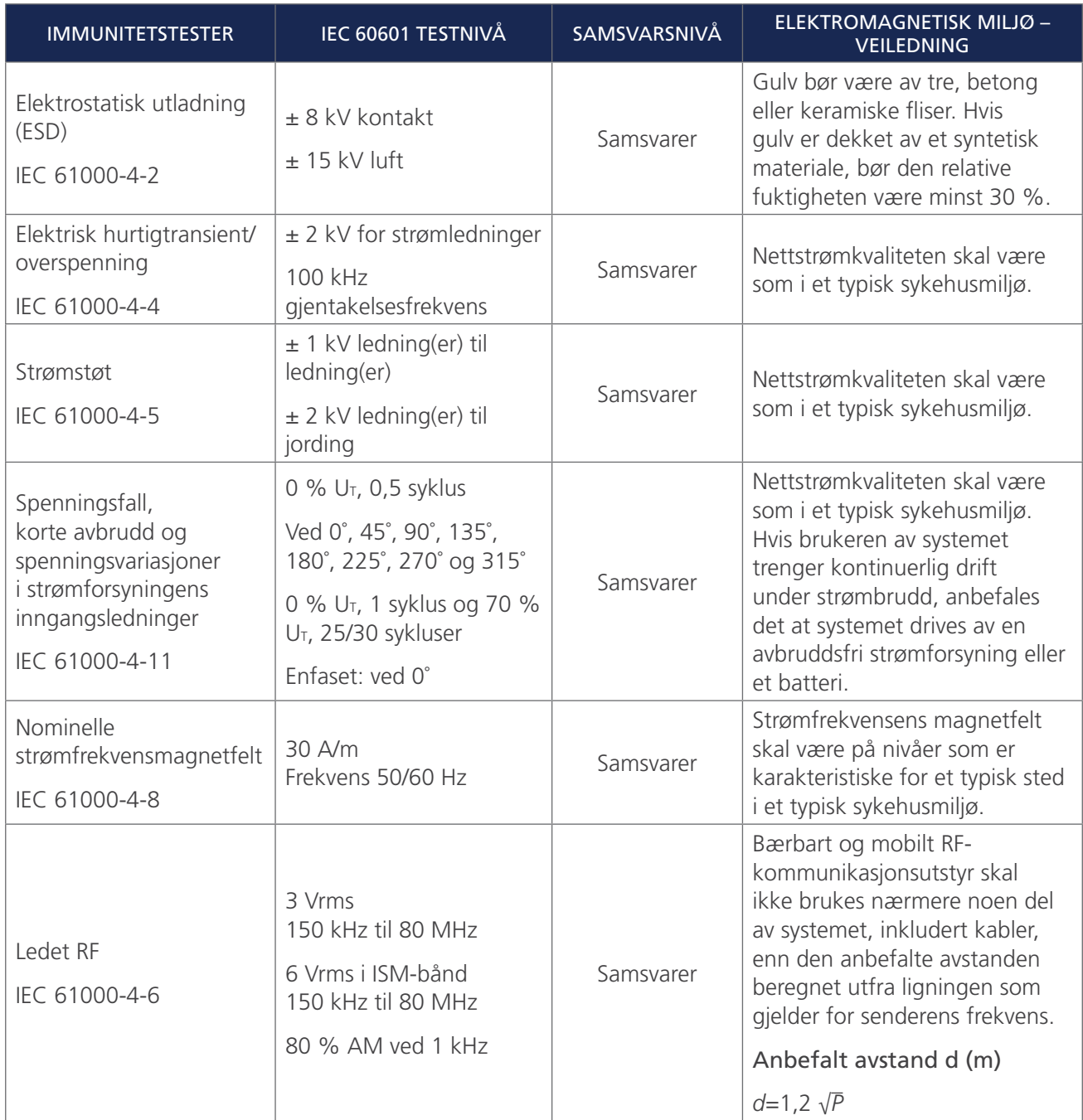

 $-53-$ 

#### *Tabell 28. Veiledning og produsentens erklæring – elektromagnetisk immunitet*

Systemet er tiltenkt for bruk i det elektromagnetiske miljøet som er spesifisert nedenfor. Kunden eller brukeren av systemet må sikre at det brukes i et slikt miljø.

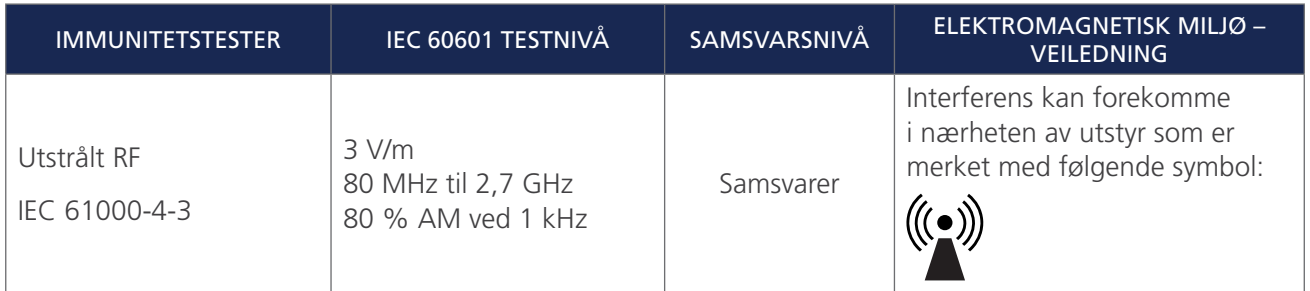

*Merk: U*t *er vekselsstrømspenningen før påføring av testnivået.*

*Disse retningslinjene gjelder kanskje ikke i alle situasjoner. Elektromagnetisk spredning påvirkes av absorpsjon og refleksjon fra strukturer, gjenstander og personer.*

#### TILBEHØRETS OVERHOLDELSE AV STANDARDER

For å holde den elektromagnetiske forstyrrelsen (EMI) innenfor sertifiserte grenser må systemet brukes med kablene, komponentene og tilbehøret som spesifiseres eller leveres av Verathon. For ytterligere informasjon kan du se avsnittene [Systemdeler og tilbehør](#page-13-1) og [Komponentspesifikasjoner.](#page-45-1) Bruk av annet tilbehør eller andre kabler enn de som spesifiseres eller leveres, kan føre til økte emisjoner eller redusert immunitet for systemet.

*Tabell 29. EMC-standarder for tilbehør*

| <b>TILBEHØR</b>              | <b>MAKSIMAL LENGDE</b>            |  |  |
|------------------------------|-----------------------------------|--|--|
| Vekselstrømledning           | $4,5 \text{ m}$ (15,0 ft)         |  |  |
| Likestrømadapter til monitor | $2,5 \text{ m} (8,2 \text{ ft})$  |  |  |
| HDMI-til-DVI-kabel           | $4,6 \text{ m} (15,1 \text{ ft})$ |  |  |
| Videokabel                   | $2,2 \text{ m} (7,2 \text{ ft})$  |  |  |
| Smart Cable                  | $1,6 \text{ m } (5,2 \text{ ft})$ |  |  |

 $-54-$ 

## <span id="page-60-0"></span>**ORDLISTE**

Følgende tabell gir definisjoner på spesialiserte termer som brukes i denne håndboken eller på selve produktet. En fullstendig liste over forsiktighetsregler, advarsler og informasjonssymboler på dette og andre Verathon-produkter finnes i *Verathons symbolordliste* på [verathon.com/service-and-support/symbols.](http://verathon.com/service-and-support/symbols)

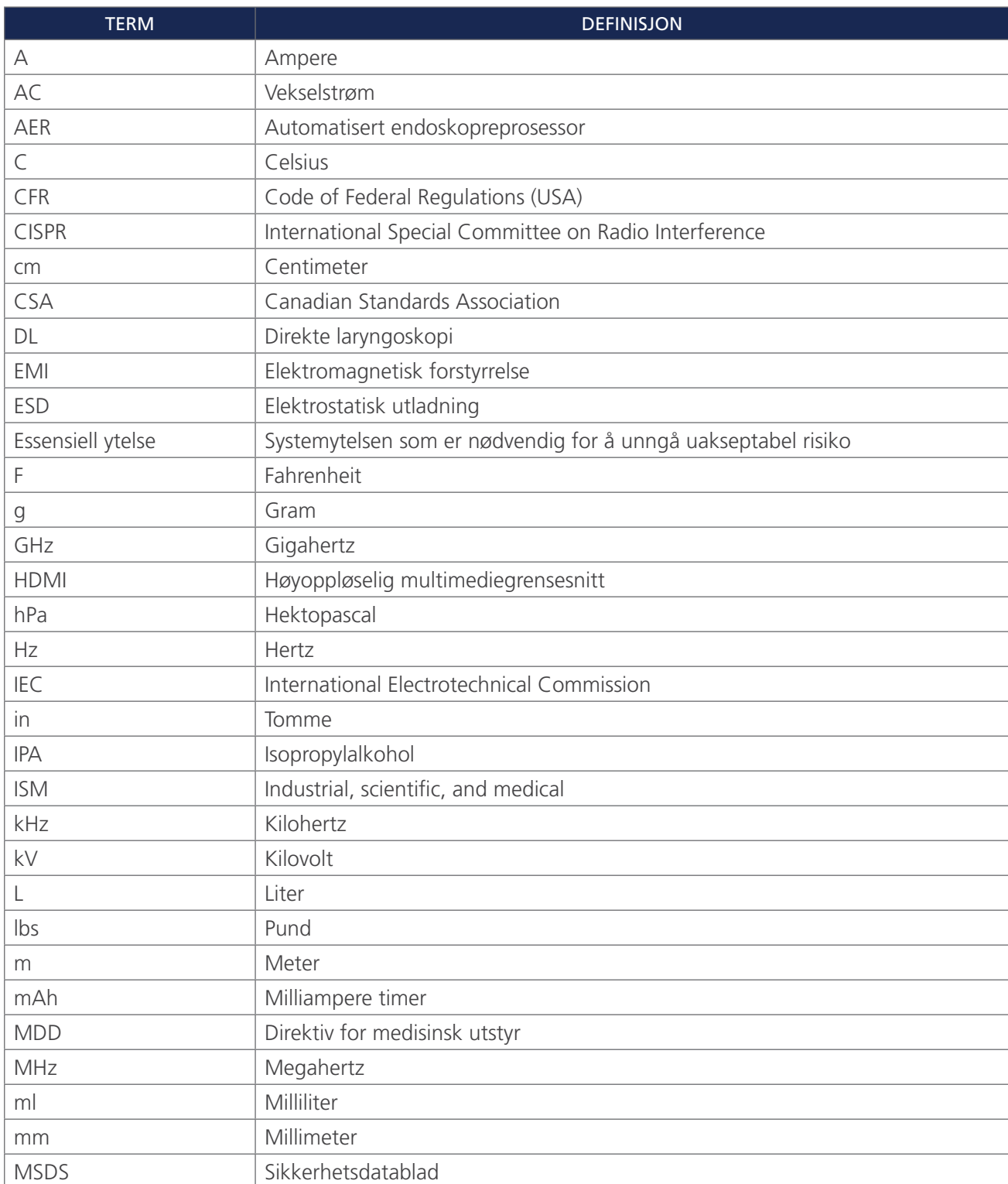

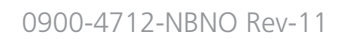

 $-55 -$ 

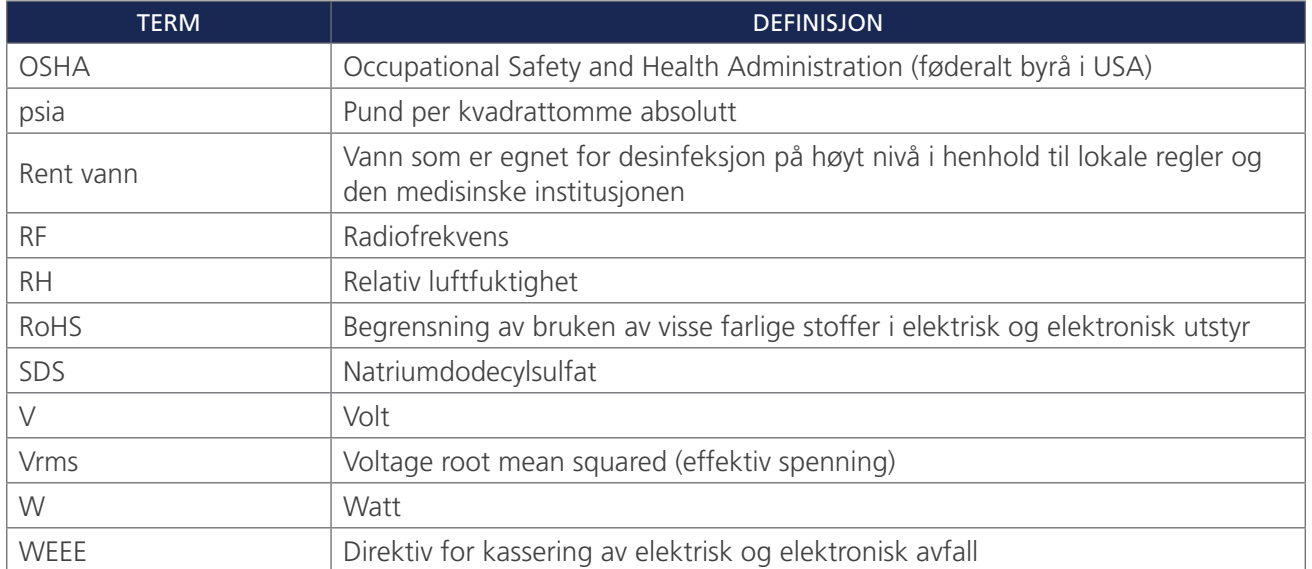

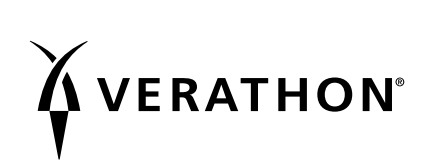